# Iowa State University

# Efficient Home Lighting Final Report

*May 1637* **Advisor**: Gary Tuttle **Client**: Gary Tuttle

Flavia Cavalcanti, Ryan Marion, Alex Rinehart, John Stabenow, Mitchell Wheaton, David Wiest

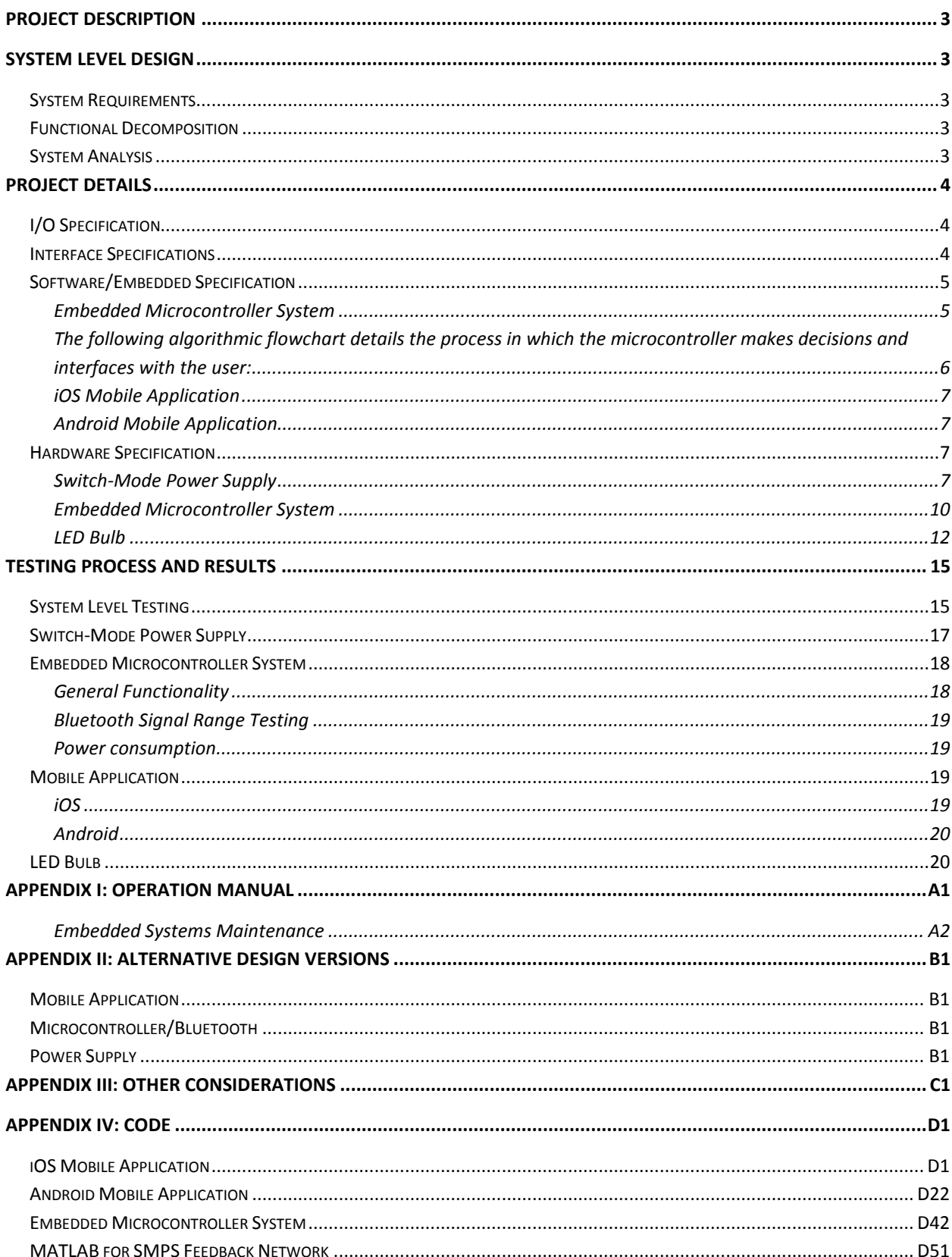

### TABLE OF CONTENTS

# <span id="page-2-0"></span>**Project Description**

Modern advances in LED technologies has led to large efficiency gains in the home lighting industry; however, the cost per LED is still much higher than alternatives. An LED bulb consists of a power supply and several LEDs. Each power supply consists of components like large electrolytic capacitors that can fail easily. The lifespan of LED bulbs can be increased by moving the power supply away from the bulb. The purpose of our project is to design a system including LED bulbs, switch-mode power supplies and a lighting control system that will improve upon these inefficiencies/costs. This project covers the whole spectrum of computer engineering/electrical engineering topics and skills.

The problem stems from the close proximity of the LEDs to the power supply as shown in *Figure 1*. Our solution implements the switch-mode power supply (SMPS) into the switch box (*Figure 2*). This has several advantages, such as: improved lifespan due to reduced heat stress on the SMPS, ease of integration of smart home features, and reduced bulb cost. The ability of adding a microcontroller to control the lights is due to the central location for a processing unit, as well as easy access to control the lights. With only a single SMPS that can power several bulbs, the number of components per bulb decreases dramatically compared to standard LED bulbs.

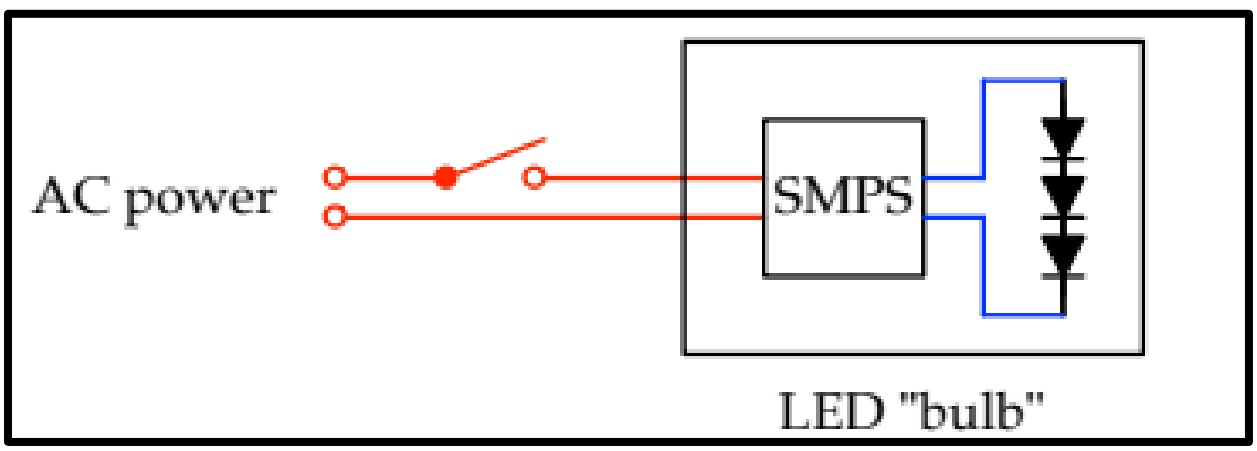

*Figure 1. Existing LED bulbs utilize SMPS inside of bulb which increases cost and decreases lifespan of the bulb.*

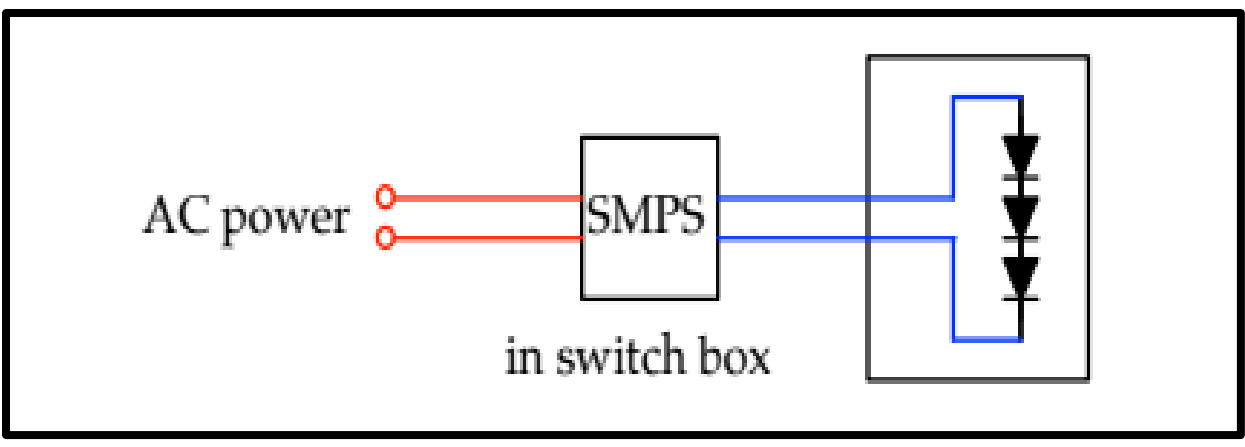

*Figure 2. Utilize the switch box to house a single SMPS that can power multiple LED bulbs, reducing on component costs and increasing lifespan.*

The end goal of our project is to implement a home lighting system that has a single SMPS and can be easily integrated into an existing home. The SMPS also has smart capability with Bluetooth and the ability to connect to a mobile app.

# <span id="page-4-0"></span>**System Level Design**

# <span id="page-4-1"></span>**System Requirements**

The efficient home lighting project requires several components including software and hardware. One of the most important components of the project is designing a switching power supply that will efficiently convert an AC voltage into a regulated DC voltage. Another component is an embedded control system including a microcontroller and Bluetooth module. The size of the power supply and embedded system are restricted by the size of a light switch box. Another important component of the project is the LED bulb that will consist of several LEDs, a mechanical enclosure, and a protection circuit. The last component of the project is a mobile application that can send commands to the embedded controller to control the lights from a person's phone. **Table 1** gives a table of requirements for each sub-system.

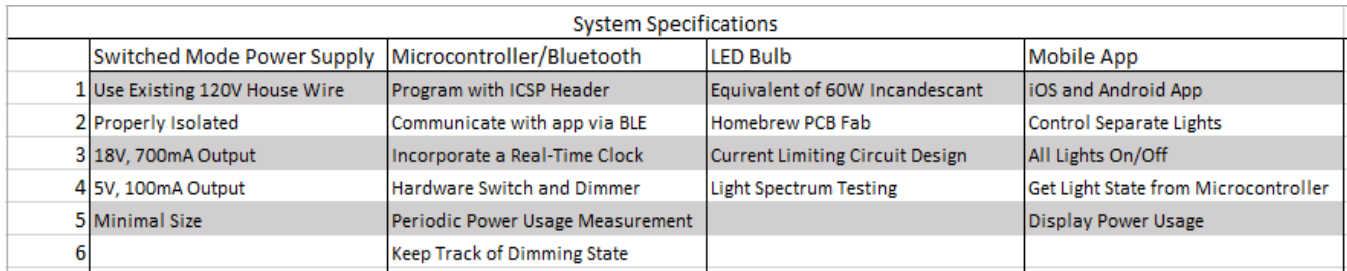

*Table 1. System Specifications.*

## <span id="page-4-2"></span>**Functional Decomposition**

The functional decomposition of this project can be broken into two inputs. The first input is the user sending commands via a mobile application or pressing hardware switches and the second is the AC mains power. The AC mains is what will power the SMPS, microcontroller, Bluetooth, and LED bulbs. It will be at 120 Vrms AC. The user input will be from the iPhone app, as well as the light switches on the wall.

## <span id="page-4-3"></span>**System Analysis**

As a whole, the system will have a single power supply that will power multiple banks of LEDs. This allows the power supply to be optimized for efficiency without the normal constraints of placing the SMPS in a light bulb. The existing AC wires can then be rewired in the switch box to function as the DC lines for the bulbs. This idea will allow existing structures to rewire the lights without pulling new wire, which can be difficult and expensive. The only parts that will need replaced are the switch box and light bulb in order to update an existing house to our bulbs.

# <span id="page-5-0"></span>**Project Details**

# <span id="page-5-1"></span>**I/O Specification**

The efficient home lighting system is fairly simple in terms of input and output specifications. The two main inputs into the system will be the 120V AC voltage from the home and the user input from the mobile application. The output from the system will be light from the LEDs. A user will be able to control lights with their smart device by using an intuitive user interface on a mobile application.

## <span id="page-5-2"></span>**Interface Specifications**

Each component in the system needs a well-defined interface in order for the system to remain modular. Modularity is necessary to allow an efficient design and revision process. Below is a short description of each component's interfaces. The modular specification is shown in the block diagram in *Figure 3*.

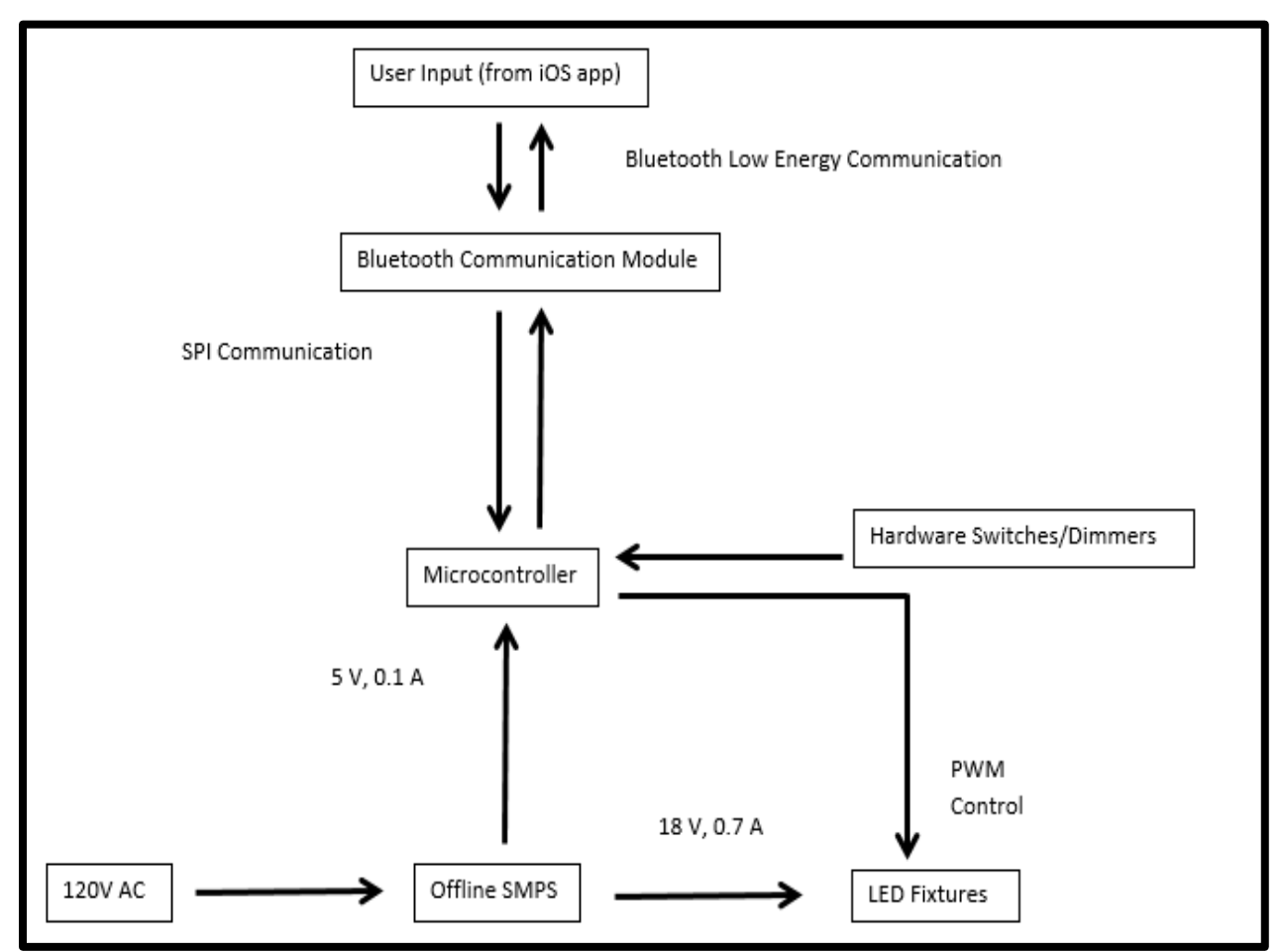

*Figure 3. System Block Diagram.*

## <span id="page-6-0"></span>**Software/Embedded Specification**

### <span id="page-6-1"></span>**Embedded Microcontroller System**

### **Microcontroller**

The standard Arduino C++ libraries are used to control the ATMega328 microcontroller. These libraries allow us to read analog voltages, digital states, and manage serial objects. Using the open-source Arduino libraries, we were able to focus on implementation details without recreating existing functionality.

### **Bluetooth**

The firmware includes a Nordic Semiconductor nRF8001 C++ library implementing Bluetooth 4.0 over UART. Nordic Semiconductor library creates an application controller interface that allows the microcontroller to use the nRF8001 over a serial connection. The application controller interface can exchange system and event information with any connected device. The types of information include system commands, system events, data commands, and data events. This information is used by the microcontroller to detect whether a device is connected and then receive or send information to the paired device.

### **Real-time Clock**

The Maxim DS1307 real-time clock is controlled using an open-source library that allows an atmega328 to communicate with the chip via I2C serial communication. The RTC library uses the wire Arduino library to implement the I2C serial communication. The library also includes objects that can be created to keep track of the time and differences between times.

The block diagram of the system for the microcontroller is detailed below. The microcontroller communicates with the Bluetooth module via SPI configured to serve as a UART interface. This is seen below in *Figure 4.*

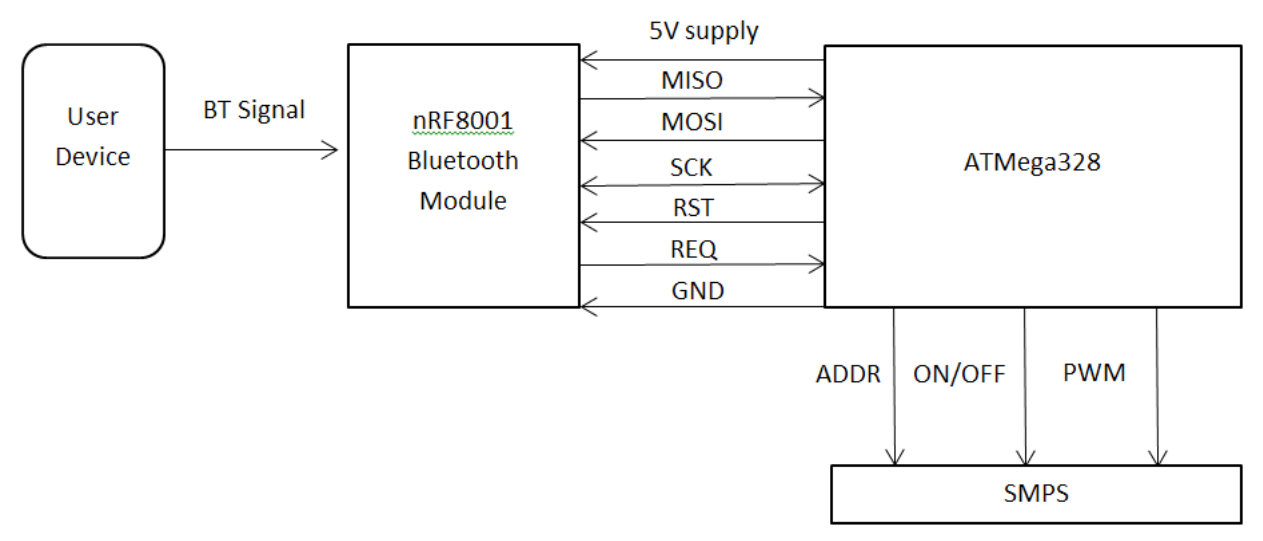

*Figure 4. Microcontroller Block Diagram*

<span id="page-7-0"></span>The following algorithmic flowchart details the process in which the microcontroller makes decisions and interfaces with the user:

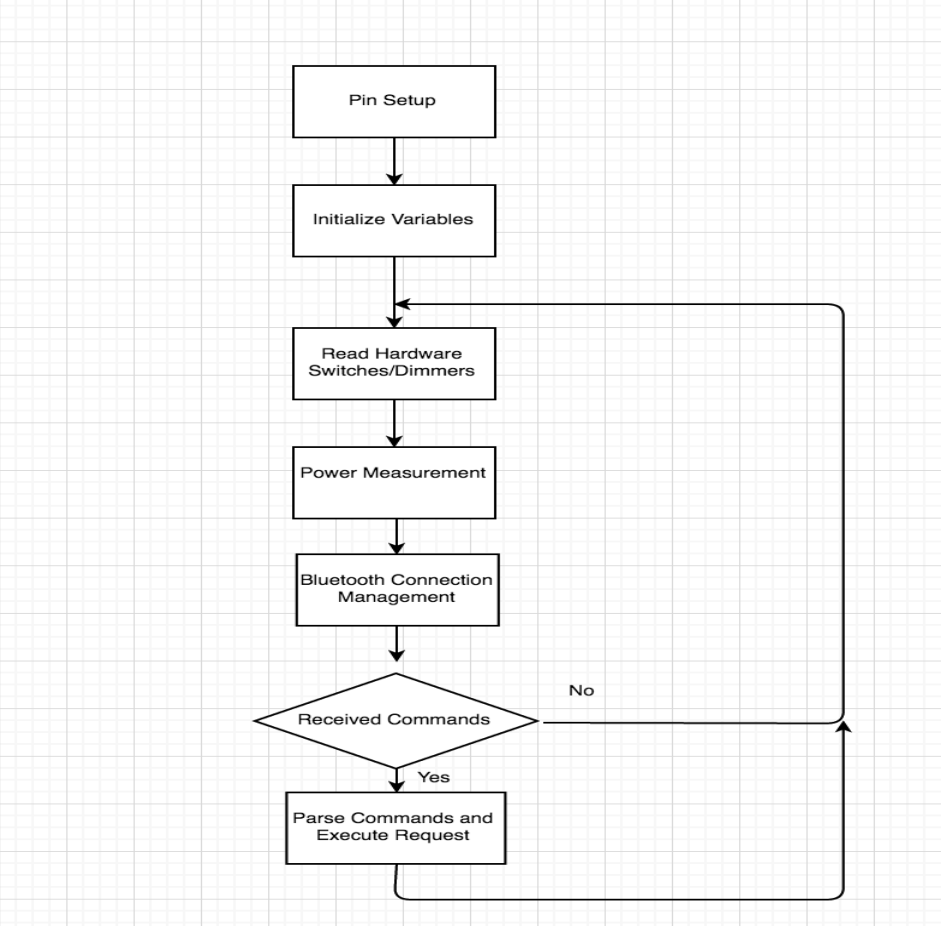

**Flowchart 1: Embedded System**

#### <span id="page-8-0"></span>**iOS Mobile Application**

The iOS application will run on iOS 6 or higher. The basic UI must allow users to connect to a given microcontroller, to modify a selected light, and to save their preferences. When forming a connection to the microcontroller, the application shall poll the microcontroller for the state of the lights, and adjust the software switches accordingly. The application shall provide the user with the ability to adjust the brightness of each light, as well as the on/off state of each light. iOS applications use MVC design patterns.

### <span id="page-8-1"></span>**Android Mobile Application**

The Android application shall run on API 18 and higher. The look of the application shall mimic the look of the iOS application. When forming a connection to the microcontroller, the application shall poll the microcontroller for the state of the lights, and adjust the software switches accordingly. The application shall provide the user with the ability to adjust the brightness of each light, as well as the on/off state of each light. Android applications utilize an activity stack to pass data between screens.

### <span id="page-8-2"></span>**Hardware Specification**

### <span id="page-8-3"></span>**Switch-Mode Power Supply**

The switch mode power supply (SMPS) should take in the existing AC voltage found in all buildings, and regulate down to the voltage and current needed for a LED string (18 V DC and 700mA in this case). The SMPS should also have an additional 5V output to supply the microcontroller and Bluetooth module.

Originally, a flyback converter was chosen for proper electrical isolation and efficiency. Basic flyback converter operation can be seen in **Figure 5.**

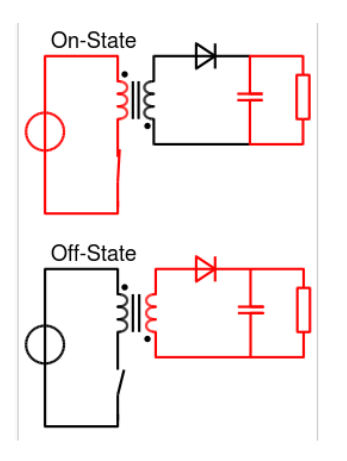

*Figure 5. Basic Flyback Converter Operation*

The input to the system is high voltage DC that is generated by rectified wall voltage. While the switch (a high voltage NMOS) is closed, energy is stored magnetically in the transformer. The dot negative connotation of the transformer indicates that there is a 180 degree phase shift between the primary and secondary. Energy is then dumped into the secondary side while the switch is open. This isolation also extends to the feedback network, significantly complicating the design of the SMPS. To design the feedback network, MATLAB was used to simulate the transfer functions of the switching controller, the transformer, and the output filter as well as the feedback network. This code can be seen in **Appendix IV**, as well as the formula for the transfer functions inside the code. A PCB was also designed in NI Ultiboard, and the schematic used to create the board footprints can be seen below in **Figure 6**.

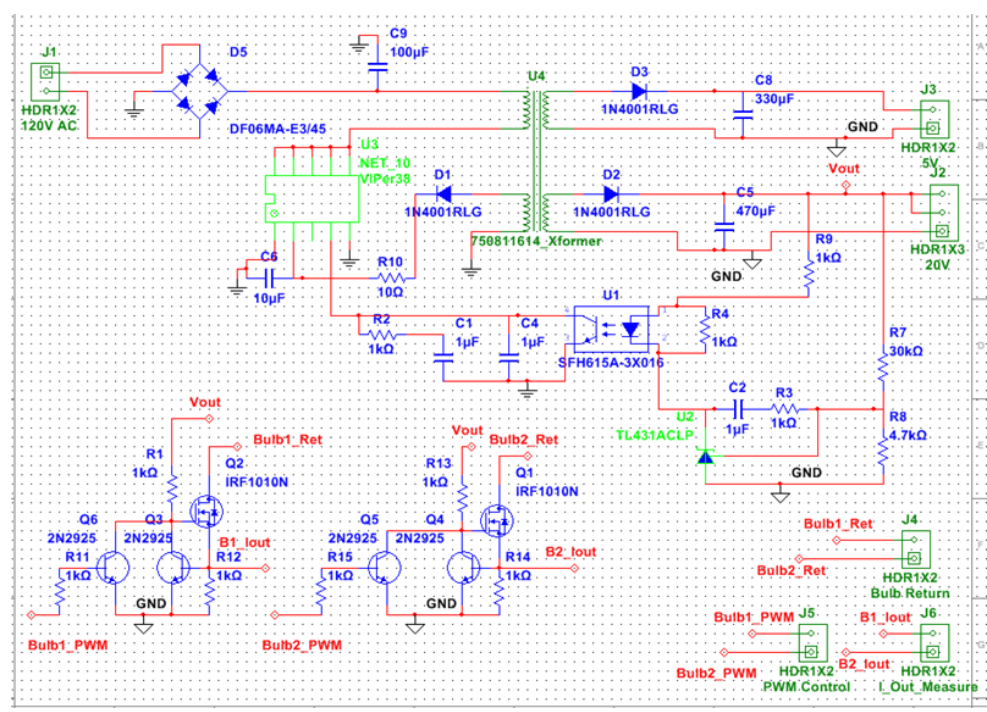

*Figure 6.Schematic of Flyback Converter with 2 Outputs and Current Limiting Circuit*

This circuit was then used to create the PCB, which measured less than 2x3 inches. This PCB can be seen in *Figure 7.*

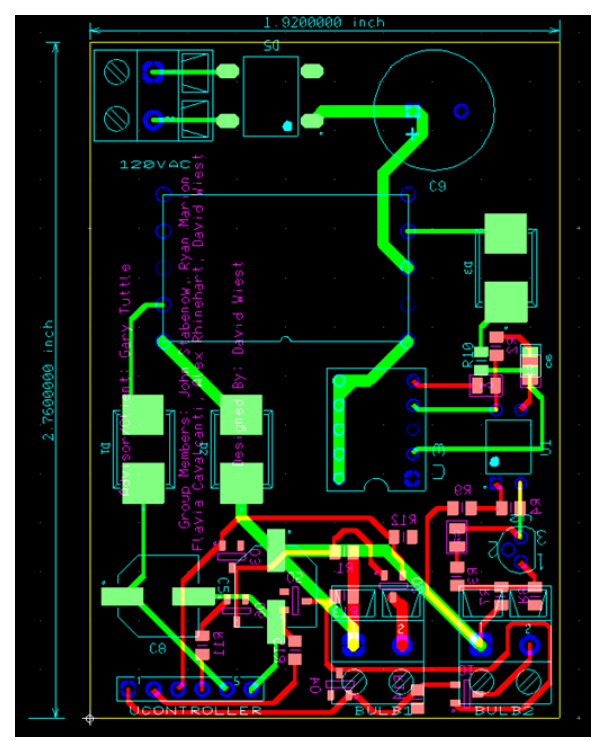

*Figure 7. PCB Layout for Flyback Converter*

Unfortunately, time constraints kept the design from being fully implemented, and the design will be mostly completed at the end of the semester. An interim design consisting of a step down transformer and a buck converter was used to meet the power requirements. A second buck converter was then used to step down from 18 to 5V to power the microcontroller. **Figure 8** shows the fabricated regulator, as well as the step down transformer.

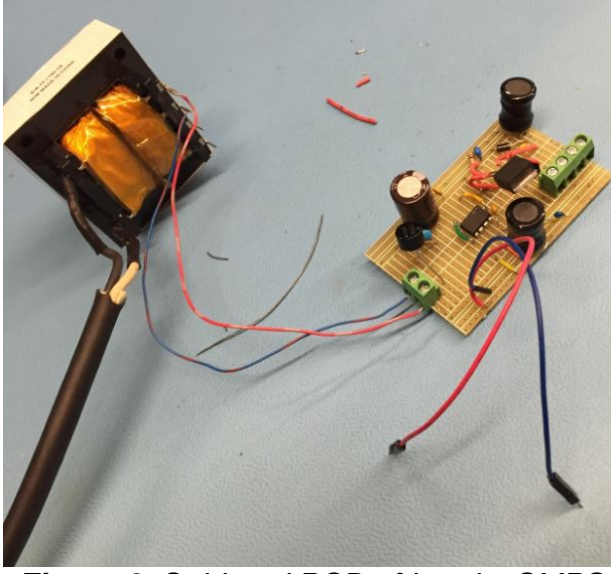

*Figure 8. Soldered PCB of Interim SMPS*

### <span id="page-11-0"></span>**Embedded Microcontroller System**

This section is an outline of the embedded system's interfaces including inputs and outputs. The embedded system should be powered with a regulated 5V supplied by the SMPS. The system's outputs include PWM signals to control the state of the light and status information sent via Bluetooth 4.0. The PWM signal is used in a current control circuit to adjust the light bulb's brightness. The embedded system is also reading the state of hardware switches and adjusting the lights accordingly. The on/off switches are being interpreted as a digital value and the dimmer switches are being read in as an 8 bit analog value. The system is also calculating the power consumption of each individual light bulb. The system reads in a DC voltage across a resistor in a current control circuit and calculates the power being consumed using Ohm's law.

The microcontroller team decided to create two versions of PCBs for the project. One version the PCB has a through-hole atmega328 microcontroller while the other version has a QFN surface-mount version of the atmega328 microcontroller. This allows us to reduce the amount of risk involved with manufacturing the PCBs. Each PCB is about the same dimensions in size. The following figure is the schematic for each design:

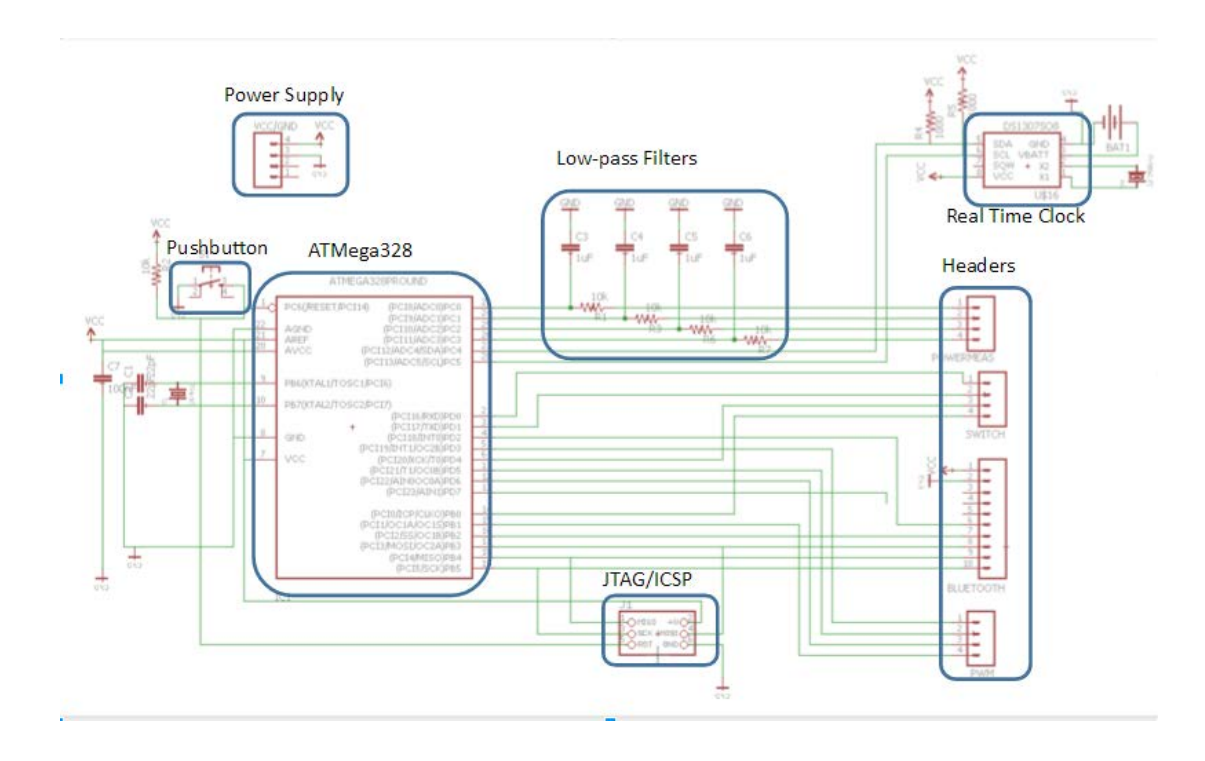

Below is an image of the through-hole version of the PCB.

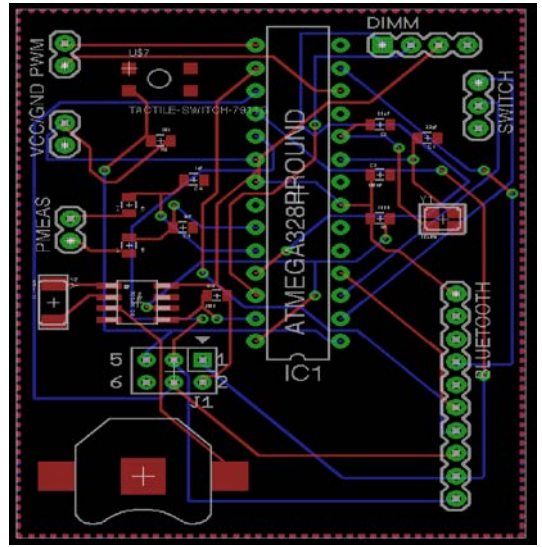

*Figure 9.* Through-hole PCB

The next figure is an image of the surface-mount PCB. You can see the size of the microcontroller decreased tremendously. The size of the PCB could be reduced even more if the power supply was on the same PCB. This would reduce the amount of headers needed.

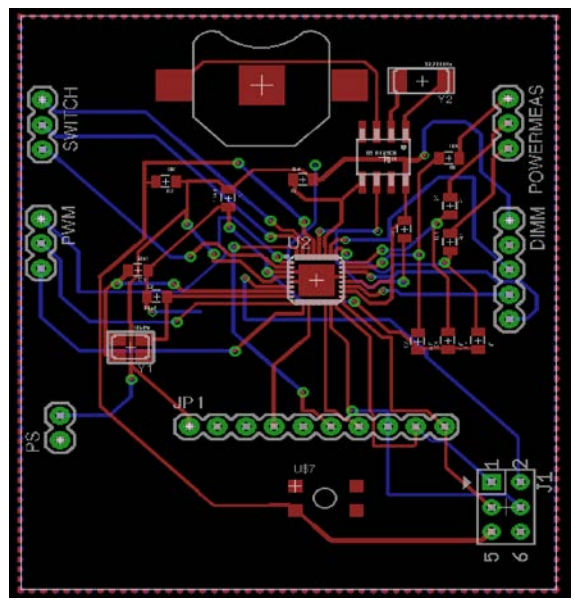

*Figure 10.* Surface Mount PCB

Below are images of the final PCB with all of the components soldered into place.

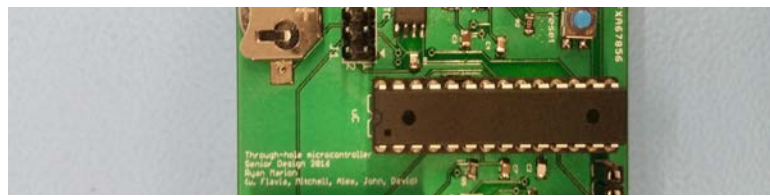

*Figure 11.* Through-hole PCB

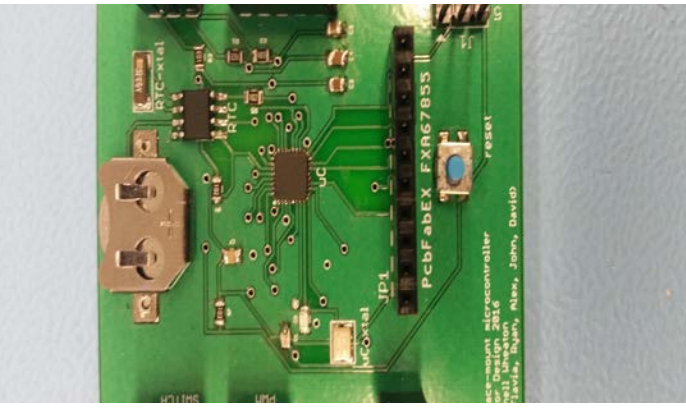

*Figure 12.* Surface Mount PCB

### <span id="page-13-0"></span>**LED Bulb**

The LED Bulb is designed to be a replacement for a generic 60W 120V bulb. Since the power lines to the housing will now be DC, it is important to keep the polarity correct. Our power supply outputs 18V DC, which is what our bulbs need to run off of. A typical 60W bulb has a lumen output of 750 lumens to 900 lumens. The color correlated temperature is the associated spectrum for a black body radiator at a given temperature. One important consideration is also the efficiency, we want our bulb to be greater than 100 lumen/W. Using these constraints we can give an outline of our specifications.

- 18V DC
- Color Correlated Temperature of 3000K
- 60W Equivalent (750-900) lumens
- Power Consumption Less than 12W
- Efficient (>100lm/W)

After looking at the given constraints, we were able to decide on a given LED to buy. We went with an LED from Seoul Semiconductor (SZ5-M1-WW-C8-V1/V2-GA) outlined in the table below. In order to complete a given bulb, six LEDS are needed per PCB.

| CCT(K) | Lm/W | Flux(lm) | If(mA) | Vf(V) | CRI | #Per Bulb |
|--------|------|----------|--------|-------|-----|-----------|
| 3050   | 120  | 124      | 350    | 2.95  | 80  |           |

*Table 2. Seoul Semiconductor LED Parameters.*

With the LEDs specified, the next step was in designing a PCB layout. The PCB design is shown below in **Figure 13***.* The six LEDs are arranged in a circular pattern to distribute the light evenly. The fabrication of the PCB boards is outlined in **Appendix III**.

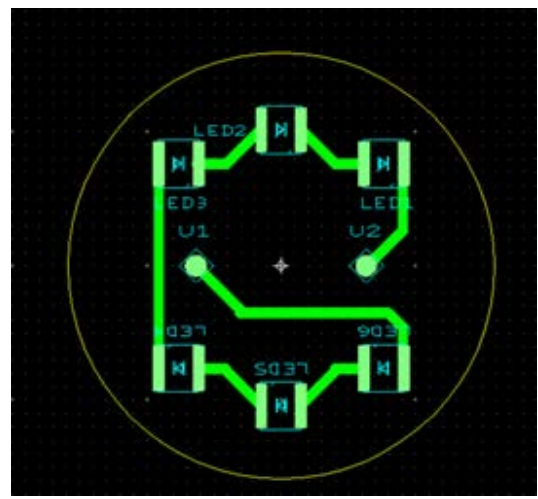

*Figure 13. Light Bulb PCB Layout*

Part of designing the LED bulbs is in designing a current limiting circuit. The schematic for this circuit is outlined in *Figure 14*. The function of this circuit is to limit the current to each bulb to 350mA and to allow the microcontroller to supply a PWM signal safely to the bulbs. The current is set by the resistor across the base emitter junction (.7V drop). The current limiting circuit is on the power supply board and is then sent out to the LEDS.

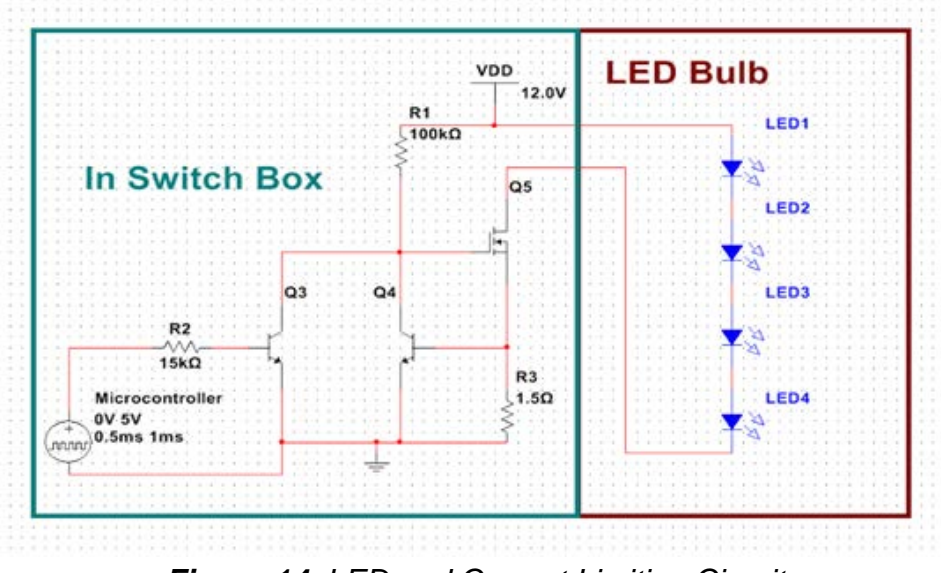

*Figure 14. LED and Current Limiting Circuit*

# <span id="page-16-0"></span>**Testing Process and Results**

# <span id="page-16-1"></span>**System Level Testing**

In order to verify that the overall system functions correctly, the whole project was assembled into a demo fixture (*Figure 15)*. The Microcontroller board and power supply were bundled together into a stack to allow them to easily fit into the test fixture (*Figure 16).* The switches and dimmers were then wired to work with the microcontroller (*Figure 17).*

With all of the system together, we were able to verify correct operation of all of the components. The switches, dimmers, and app connected and worked with the microcontroller to dim and turn the lights on and off. The demo box layout is very similar to what would be in a typical household that would be retrofitted with our system.

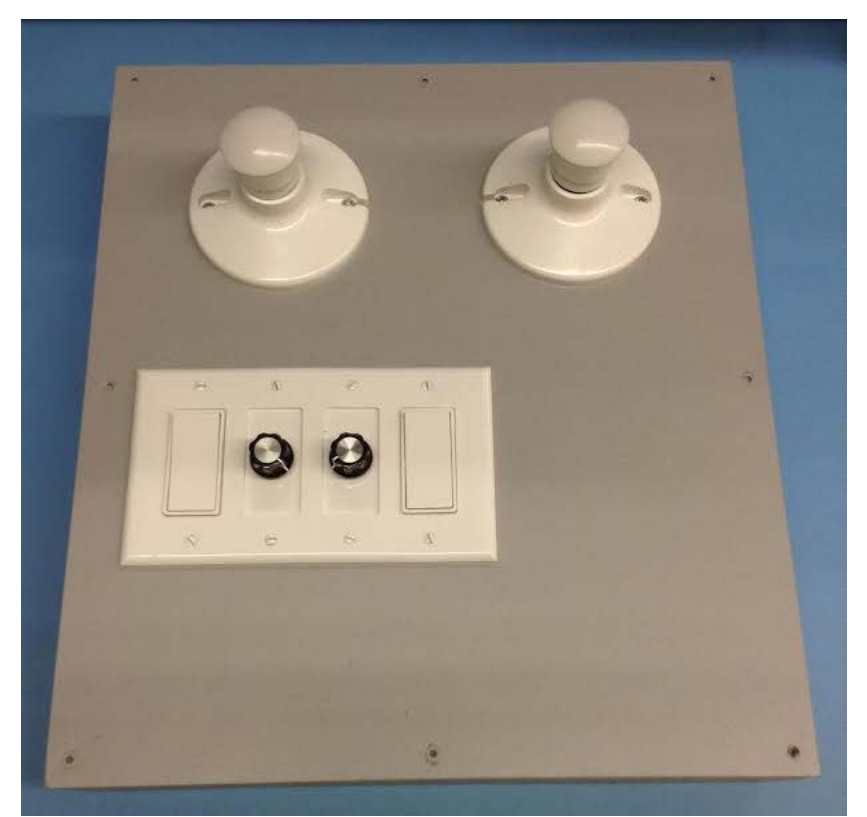

*Figure 15. Demo fixture utilized to test system operation.*

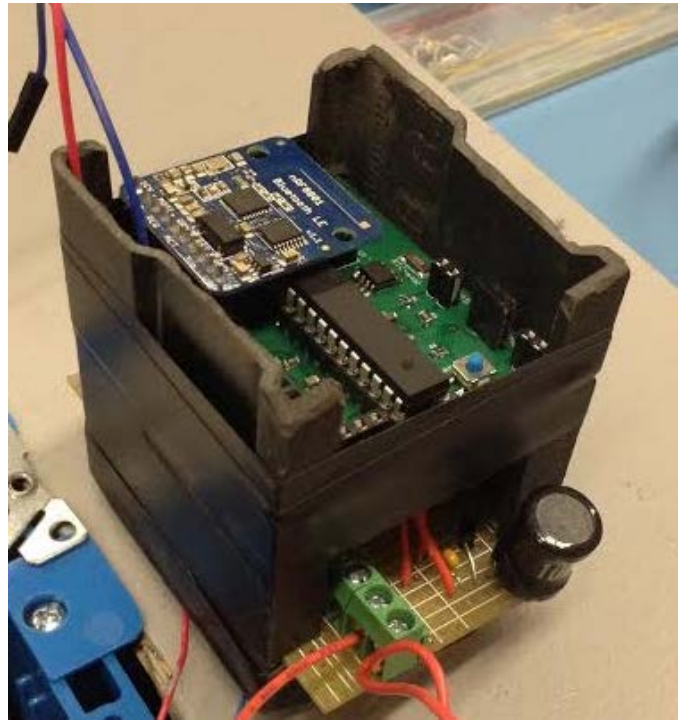

**Figure 16***. Microcontroller and power supply stacked on top of each other to fit inside switch box.*

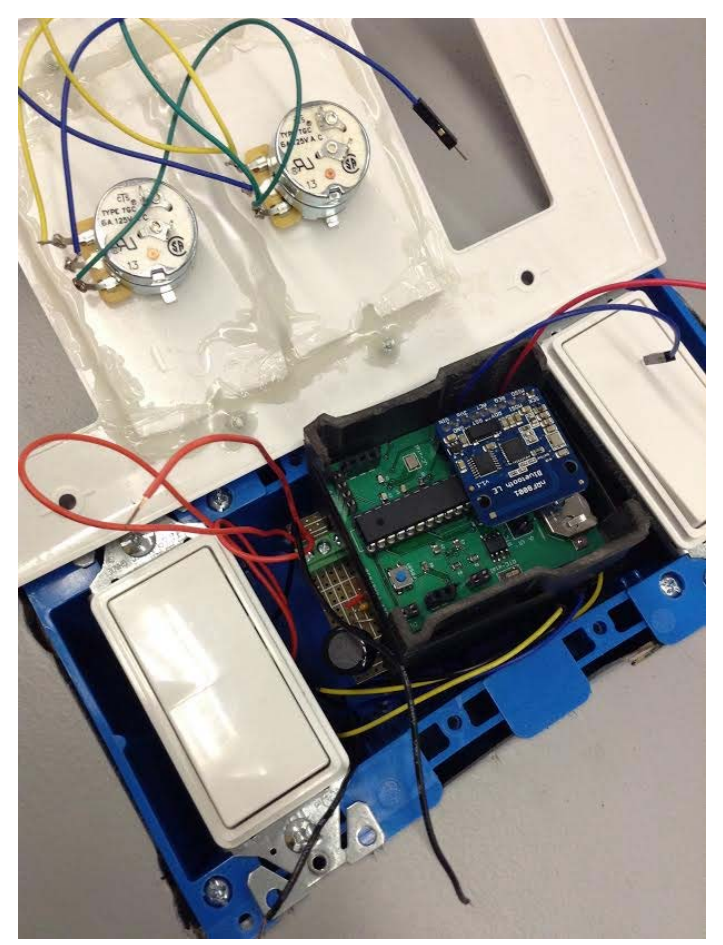

*Figure 17. Light switches and dimmers attached to microcontroller.*

### <span id="page-18-0"></span>**Switch-Mode Power Supply**

Testing the SMPS is a straightforward process with two common metrics - efficiency and load regulation. To test efficiency, the input power will be measured using a sense resistor and the output power will be the sum of the power delivered to the LED Strings and the Microcontroller/Bluetooth module. The maximum output power is

$$
Pout = 18 * 0.75 + 5 * 0.1 = 14 W
$$

Input power will be measured by

$$
Pin = 170 * Measured \, lin \, W
$$

Efficiency is then calculated as

$$
\eta = \frac{\text{Pin}}{\text{Pout}}
$$

Load regulation will be tested by measuring the output voltage under no load conditions (lights off) and then measuring the output voltage under full load conditions (both lights on). The load regulation can then be expressed as

$$
Load Regulation = \frac{Vout(No\text{ Load})}{Vout(Full\text{ Load})} * 100
$$

To test load regulation. The circuit in **Figure 18** was used to draw current. In this circuit, current is controlled by setting a voltage at the inverting terminal of an amplifier, and using the non-inverting terminal to set the voltage across a 1 Ohm resistor as the load. The initial buffer and voltage divider is used to set the maximum current flow.

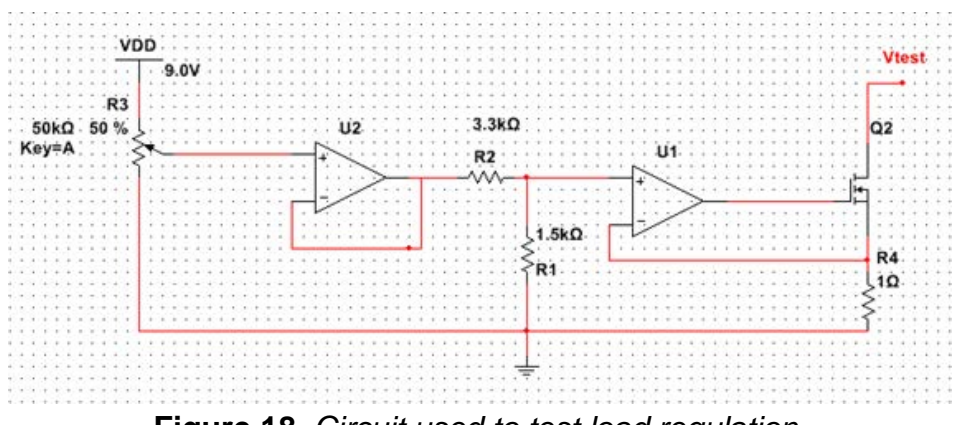

**Figure 18***. Circuit used to test load regulation.*

## <span id="page-19-0"></span>**Embedded Microcontroller System**

Before testing the functionality of the board, we performed continuity testing on the PCB to verify there were no shorts where they shouldn't be. After we eliminated all shorts on the printed circuit board we, applied 5VDC and measured it at points on the board.

### <span id="page-19-1"></span>**General Functionality**

The first function of the board we tested was the ICSP programming capability. After a few minor issues with device signatures, we were able to burn the bootloader onto each PCB. After the bootloader was burned onto the board we uploaded our firmware and tested the Bluetooth connectivity. We were able to connect to the board with no issues, so then we moved onto testing all of the additional functionality.

We wanted to make sure the microprocessor was able to output a clean PWM signal. In the figure below you can see the PWM signal generated by the microcontroller

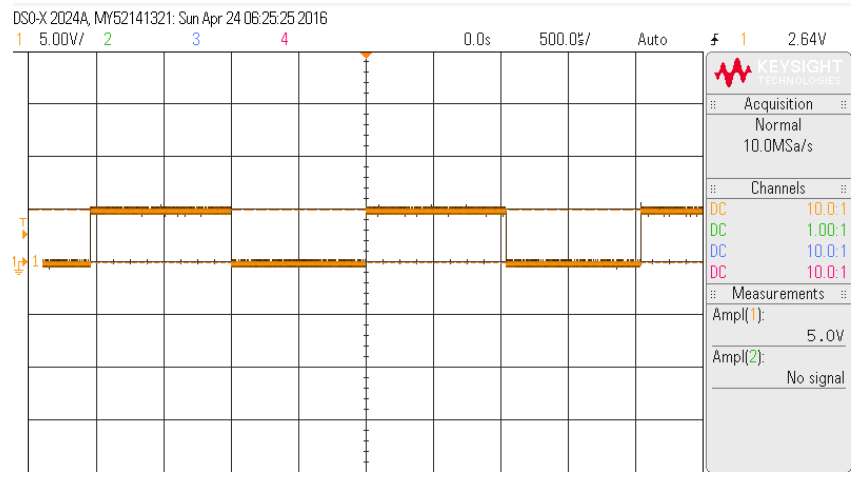

*Figure 19. Pulse Width Modulation Signal Used for Light Dimming*

After testing the PWM output, we made sure that the hardware switches and dimmers operated properly. During testing, we experienced issues with debouncing the hardware switches and dimmers. This caused us to adjust the delays before reading data into the microcontroller from the hardware.

### <span id="page-20-0"></span>**Bluetooth Signal Range Testing**

In order to test the effective range of the Bluetooth module, we simply tested whether or not we could connect to the microcontroller via Bluetooth at a certain distance. The maximum range of the Bluetooth module is 10 meters.

### <span id="page-20-1"></span>**Power consumption**

The last testing we performed is measuring the power consumption during different states that the microcontroller. The microcontroller draws around 15mA of current with a 5V supply with nothing connected giving a quiescent power consumption of 75mW. The When the PWM output is at full duty cycle, it draws around 30.1mA of current at 5V giving a power consumption of 150.5mW.

## <span id="page-20-2"></span>**Mobile Application**

### <span id="page-20-3"></span>**iOS**

Testing mobile applications is an arduous task, especially for those who are not yet accustomed with the system. The methods used to test the iOS app were somewhat naive in nature, as these included printing the different states of the app as it transitioned between establishing a connection, forming a command text, and sending it over to the microcontroller.

Testing became easier when the user's input became restricted to a smaller number of possibilities, i.e. brightness and whether the lights were on or off.

Most tests were performed under a simulated environment, where the test equipment included a simple breadboard with an Arduino Uno and a Bluetooth chip. The code running on the microcontroller was equivalent to the final microcontroller code that would be featured in our prototype. Therefore, any successful tests that ran on the test microcontroller were deemed as valid for the final product.

### <span id="page-21-0"></span>**Android**

Testing for Android systems was done mostly by trial-and-error. Once the user's input was restricted by the GUI, there was a finite set of discrete inputs. While not all 1020 distinct cases were explicitly tested, several combinations of on/off, address, and brightness were selected, and it was verified that the bulb exhibited the expected behavior. In this manner, only usability tests were performed.

Rather than the final product, the test equipment was a simple breadboard with an Arduino Uno and a Bluetooth chip. The microcontroller code that the Uno was running was equivalent to the final microcontroller code that would be featured in our prototype. Once it was confirmed that the Android application would communicate with the prototype as well as it communicated with the testbed, it was evident that the tests were still valid.

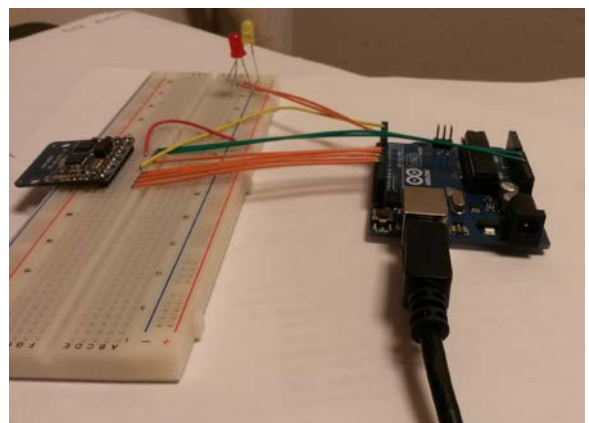

*Figure 20. Setup Used to Test Android Communication via BLE.*

## <span id="page-21-1"></span>**LED Bulb**

In order to test the correct operation of the LED bulb, we utilized a spectrometer to measure the spectrum of the Bulb. We were then able to measure the spectrum of a store bought LED 60W bulb and compare the two. This comparison is shown in *Figure*  **23.** The intensity of each bulb is normalized to their peak values in order to accurately compare the two. The device utilized to measure the spectrum is shown in *Figure 24.*

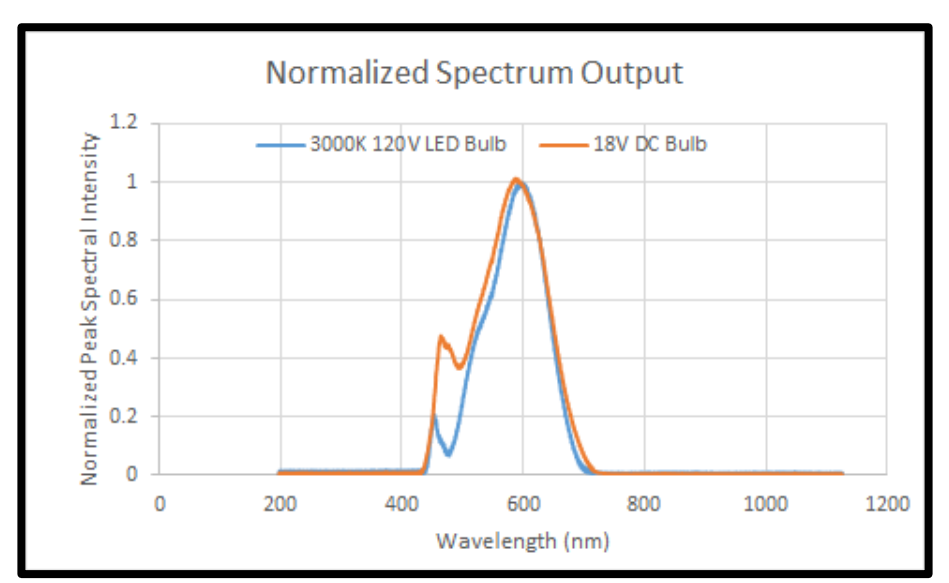

*Figure 23. Normalized Light Spectrum*

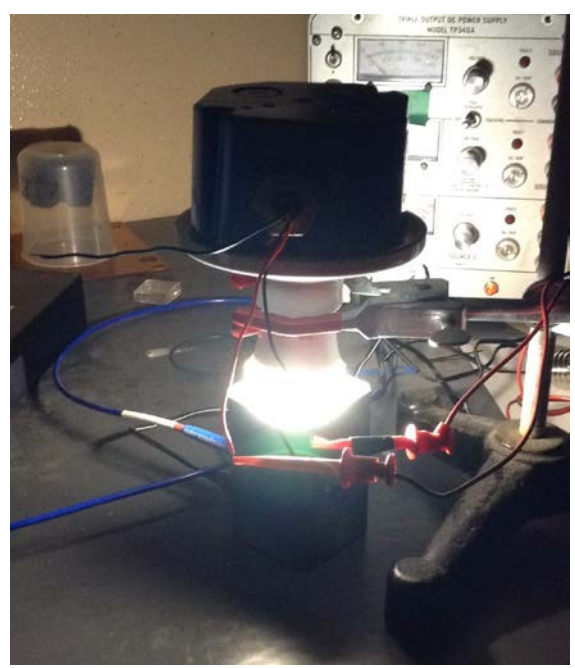

*Figure 24. Test Setup Used to Measure Light Spectrum.*

# <span id="page-23-0"></span>**Appendix I: Operation Manual**

To properly use the lights on the software side, first install either the Android or iOS applications. The applications mimic each other in functionality and appearance; please disregard any differences between images displayed here and what you see on your screen.

Launch the application you installed.

Select "Connect". If you are prompted with a pop-up, select GT\_SD. Select Lighting.

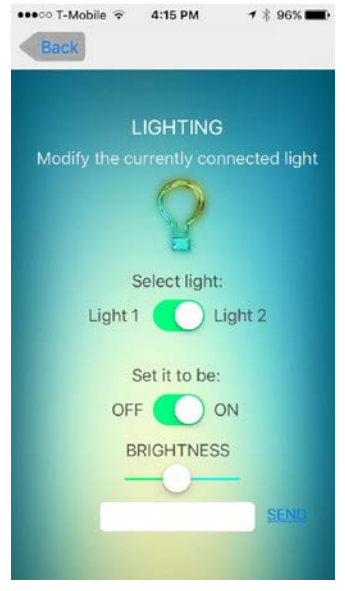

*Figure 25.*

Use the widgets (on/off switch and brightness slider) to adjust lighting to taste. If you desire more advanced options, you may also open the preferences screen.

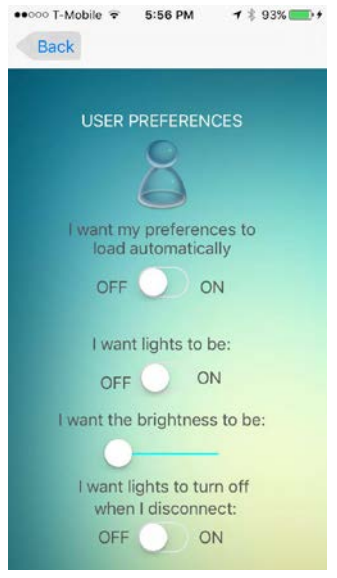

*Figure 26.*

This screen allows you to control the lights' state when you connect/disconnect from the microcontroller.

When finished, disconnect or close the app.

A user also has the ability to control the lights using hardware switches and dimmers that are mounted in the wall. A user can adjust the brightness of the light bulb by turning the dimmer knob. The user can turn on and off a light bulb by switching the on/off switch mounted in the wall. The hardware switches will take precedent over the mobile applications commands. Additionally, there is a hardware reset pushbutton on the board that is used to reset the hardware given any hangups with the code or connectivity issues.

#### <span id="page-24-0"></span>**Embedded Systems Maintenance**

In order to update the software on the board, there is a header used for ICSP programming. An Atmel programmer can be used to flash a bootloader or any microcontroller code necessary. This allows for easy software updates to the system if needed.

# <span id="page-25-0"></span>**Appendix II: Alternative Design Versions**

# <span id="page-25-1"></span>**Mobile Application**

There were a couple of features that we would have liked to have added, but didn't have enough time to do so. Currently, a connection is established with the closest proximity Bluetooth microcontroller, ideally however, the app would be running in the background and would automatically connect with a microcontroller when the user entered a room. The idea seems straightforward enough, but is actually quite complex. How can you define what a room is and whether you are currently inside it or not? It is hard for the app to tell whether you are physically inside a room or whether you are simply close to it, but have not yet actually entered it. One possibility is to use iBeacons in every room and use their signals to triangulate a user's position. Depending on how close the user is, establishing a connection with the microcontroller.

The second feature was to supply the user with power statistics, such as how much energy/money they are saving by using our lightbulbs and how much power has been released in a given time span. For that, we'd have to poll information from the microcontroller and use the results to generate and display statistics.

## <span id="page-25-2"></span>**Microcontroller/Bluetooth**

The microcontroller board had two prototypes throughout the course of the design process. The first prototype was just a simple breadboard implementation that only featured the Arduino Uno and the Adafruit Bluetooth breakout board. This prototype was used mainly to test the Bluetooth interface with the app. We were able to develop some rudimentary code that had this functionality. The second prototype had a similar setup, but a DS1307 real time clock breakout board was added as well as some hardware switches and dimmers. Testing and verifying the functionality of this system allowed us to implement the final design on our printed circuit boards.

## <span id="page-25-3"></span>**Power Supply**

Due to time restrictions, a fully offline power supply was not able to be developed and soldered, although the design was completed. An interim power supply consisting of a small 60 Hz transformer was used and placed inside the wall to step the voltage down from 120V AC to 13.1V AC. After stepping down the voltage, the supply was rectified and a buck converter was used to provide and regulate for the proper voltage. A linear post regulator was then used to provide the correct voltage for the microcontroller and Bluetooth. If there were sufficient time left, an isolated flyback converter would be implemented to increase efficiency and shrink the area required for the circuit.

# <span id="page-26-0"></span>**Appendix III: Other Considerations**

Part of the effort to make a working project was in fabricating the LED bulb fabrication. The first part of fabricating the PCB was to print the layout onto a clear projector screen (*Figure 27).* Once the pattern is printed, it can then be taped down to a PCB board that has photoresist applied. After exposing the photoresist, the photoresist and copper can then be etched away (*Figure 28)*. Once the copper traces are on, it is a matter of cutting out the PCB boards (*Figure 29)*. With the boards cut out, the LEDs can then be soldered onto the boards (*Figure 30)* and assembled into the bulb case (*Figure 31)*. The case of the bulbs were salvaged from existing LED bulbs. The finished bulb is shown in *Figure 32.*

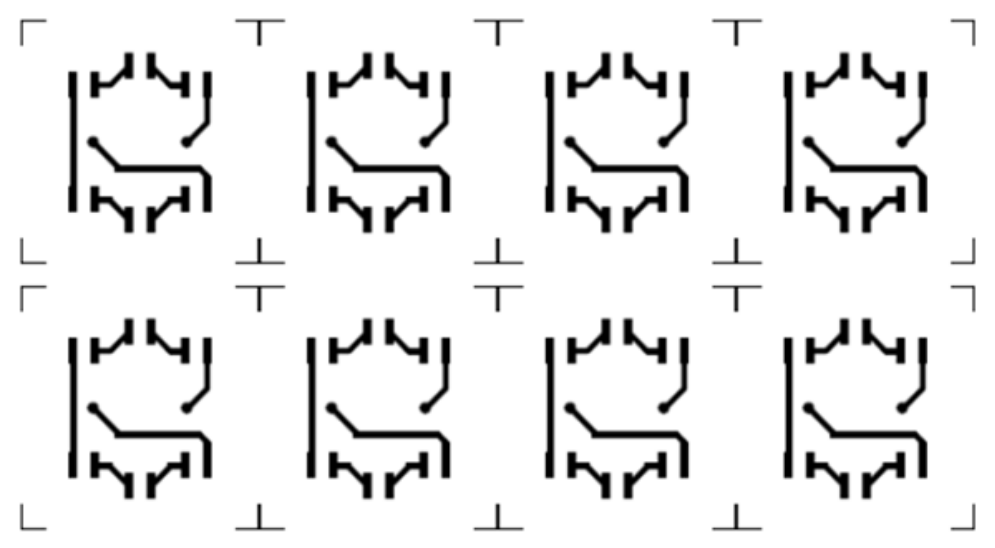

*Figure 27. PCB printout for fabrication.*

*Figure 28. PCB pattern in copper on board.*

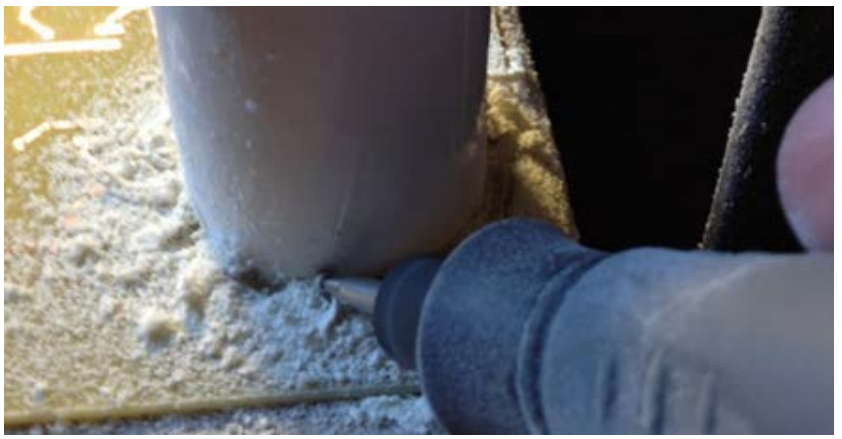

*Figure 29. Cutting out* PCB *board.*

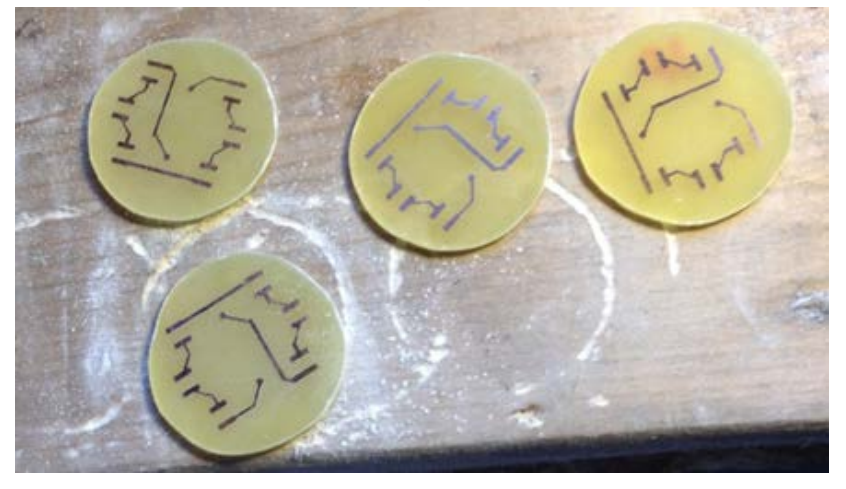

*Figure 30. Cut out* PCB *boards.*

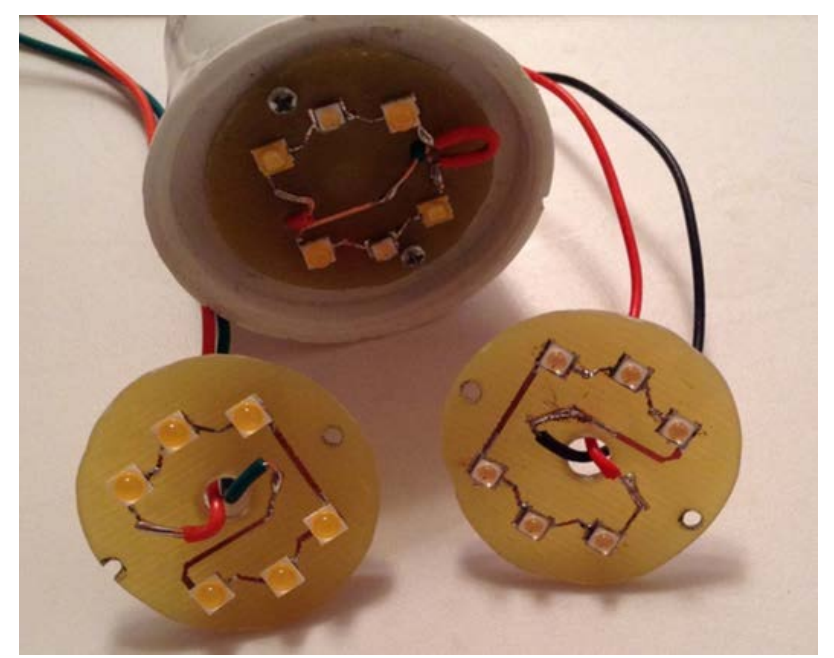

*Figure 31. Soldered* PCB *boards being assembled into light case.*

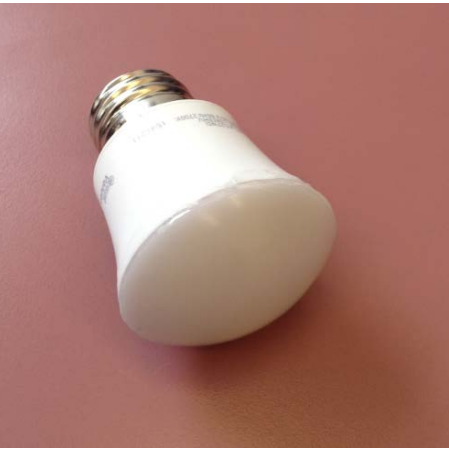

*Figure 32. Finished LED bulb.*

# <span id="page-29-0"></span>**Appendix IV: Code**

# <span id="page-29-1"></span>**iOS Mobile Application**

Model<br>//<br>// userPreferences.h // Efficient LED Lighting  $\overline{U}$ ...<br>// Created by Flavia Roma Cavalcanti on 3/31/16.<br>// Copyright © 2016 ISU. All rights reserved.  $\prime\prime$ #import <UIKit/UIKit.h>

#import <Foundation/Foundation.h>

@interface UserPreferences : NSObject

@property (nonatomic) BOOL prefAuto;<br>@property (nonatomic) BOOL lightOnOff;<br>@property (nonatomic) float brightnessValue; @property (nonatomic) BOOL offDisconnect;

@end

```
^{\prime\prime}//<br>// userPreferences.m<br>// Efficient LED Lighting
 ^{\prime\prime}// Created by Flavia Roma Cavalcanti on 3/31/16.
// Copyright © 2016 ISU. All rights reserved.
 ^{\prime\prime}#import <Foundation/Foundation.h>
#import "UserPreferences.h"
@implementation UserPreferences
#define PREF_SETTINGS_KEY @"Pref_Settings_Key"
#define PREF_STATE_KEY @"Pref_State_Key"
#define LIGHT_STATE_KEY @"Light_State_Key"
#define BRIGHTNESS_STATE_KEY @"Brightness_State_Key"
#define ON_OFF_DISC_KEY @"On_Off_Disc_Key"
- (BOOL)boolValueForKey: (NSString *)key withDefault: (BOOL)defaultValue
 \overline{A}NSDictionary *pref = [[NSUserDefaults standardUserDefaults] dictionaryForKey:
          PREF_SETTINGS_KEY];
     if (!pref) return defaultValue;
     if (![[pref allKeys] contains0bject:key]) return defaultValue;
Þ
     return [pref[key] boolValue];
<sup>1</sup>
 - (float)floatValueForKey: (NSString *)key withDefault: (float)defaultValue
 \mathbf{f}NSDictionary *pref = [[NSUserDefaults standardUserDefaults] dictionaryForKey:
         PREF_SETTINGS_KEY];
     if (!pref) return defaultValue;
     if (![[pref allKeys] containsObject:key]) return defaultValue;
     return [pref[key] floatValue];
\mathbf{r}- (B00L)prefAuto
 \mathfrak{f}return [self boolValueForKey: PREF_STATE_KEY withDefault:NO];
\mathbf{r}- (BOOL)lightOnOff
 \overline{A}return [self boolValueForKey:LIGHT_STATE_KEY withDefault:N0];
\mathbf{r}- (float) brightnessValue
 ł
     return [self floatValueForKey:BRIGHTNESS_STATE_KEY withDefault:0];
 ł
```

```
- (B00L) prefAuto
ł
    return [self boolValueForKey: PREF_STATE_KEY withDefault:NO];
Y
- (BOOL)lightOnOff
€
    return [self boolValueForKey:LIGHT_STATE_KEY withDefault:NO];
ł
- (float) brightnessValue
Ł
    return [self floatValueForKey:BRIGHTNESS_STATE_KEY withDefault:0];
ł
- (BOOL) offDisconnect
ł
    return [self boolValueForKey: ON_OFF_DISC_KEY withDefault:NO];
Y
- (void)setBoolValue: (BOOL)value forKey: (NSString *)key
Ł
   NSMutableDictionary *pref = [[[NSUserDefaults standardUserDefaults] dictionaryForKey:
       PREF_SETTINGS_KEY] mutableCopy];
    if (lpref) {
        pref = [[NSMutableDictionary alloc] init];
    ł
    pref[key] = @(value);[[NSUserDefaults standardUserDefaults] setObject:pref
                                               forKey:PREF_SETTINGS_KEY];
    [[NSUserDefaults standardUserDefaults] synchronize];
ł
- (void)setFloatValue: (float)value forKey: (NSString *)key
Ł
   NSMutableDictionary *pref = [[[NSUserDefaults standardUserDefaults] dictionaryForKey:
       PREF_SETTINGS_KEY] mutableCopy];
    if (lpref) {
        pref = [[NSMutableDictionary alloc] init];
    ł
    pref[key] = @(value);[[NSUserDefaults standardUserDefaults] setObject:pref
                                               forKey:PREF_SETTINGS_KEY];
    [[NSUserDefaults standardUserDefaults] synchronize];
ł
- (void)setPrefAuto: (B00L)prefAuto
€
    [self setBoolValue:prefAuto forKey:PREF_STATE_KEY];
Y
```

```
- (void)setPrefAuto: (B00L)prefAuto
ł
    [self setBoolValue:prefAuto forKey:PREF_STATE_KEY];
¥
- (void)setLightOnOff: (BOOL)lightOnOff
€
    [self setBoolValue:lightOnOff forKey:LIGHT_STATE_KEY];
<sup>1</sup>
- (void)setBrightnessValue: (float)brightnessValue{
    [self setFloatValue:brightnessValue forKey:BRIGHTNESS_STATE_KEY];
J.
- (void)setOffDisconnect: (BOOL)offDisconnect{
    [self setBoolValue:offDisconnect forKey:ON_OFF_DISC_KEY];
¥
@end
```

```
View Controller
```

```
^{\prime\prime}// UserPrefViewController.h
// Efficient LED Lighting
^{\prime\prime}// Created by Flavia Roma Cavalcanti on 3/27/16.
// Copyright © 2016 ISU. All rights reserved.
\overline{U}#import <UIKit/UIKit.h>
#import "UARTPeripheral.h"
@interface UserPrefViewController : UIViewController
@property (nonatomic, strong) UARTPeripheral *currentPeripheral;
@property (weak, nonatomic) IBOutlet UISwitch *prefState;
@property (weak, nonatomic) IBOutlet UISwitch *lightState;
@property (weak, nonatomic) IBOutlet UISlider *brightnessState;
@property (weak, nonatomic) IBOutlet UISwitch *onOffDisconnectState;
```
@end

```
^{\prime\prime}// UserPrefViewController.m
// Efficient LED Lighting
\prime// Created by Flavia Roma Cavalcanti on 3/27/16.
// Copyright © 2016 ISU. All rights reserved.
\prime#import <Foundation/Foundation.h>
#import "UserPrefViewController.h"
#import "UserPreferences.h"
@interface UserPrefViewController()
@property (strong, nonatomic) UserPreferences *userPreferences;
@end
@implementation UserPrefViewController
- (UserPreferences *) userPreferences {
    if (!_userPreferences) _userPreferences = [[UserPreferences alloc] init];
    return _userPreferences;
\mathbf{r}char * lightAdress = "1"; // Change later to be modified by a light picker
char * lightOnOff = "1"; // On/Off buttonchar * lightBrightnessState = "111"; // Light brightness
int brightnessValue = 0;
BOOL prefActivated = YES;
// Return a concatenation of the addr, onOff, and brightness chars
NSString *concatChars (char * addr, char * onOff, char * brightness){
    NSString * addrString = [[NSString alloc]initWithUTF8String:addr];
    NSString * onOffString = [[NSString alloc]initWithUTF8String:onOff];
   NSString * brightnessString = [[NSString alloc]initWithUTF8String:brightness];
    NSString * temp = [addrString stringByAppendingString:onOffString];
   NSString * ret = [temp stringByAppendingString:brightnessString];
    return ret;
J.
// If the view loads, modify the view to match the last previously saved preference data
- (void)viewDidLoad{
    [super viewDidLoad];
    self.lightState.on = (self.userPreferences.lightOnOff);
    self.prefState.on = (self.userPreferences.prefAuto);
    self.brightnessState.value = self.userPreferences.brightnessValue;
    self.onOffDisconnectState.on = self.userPreferences.offDisconnect;
ł
```

```
if (prefActivated) {
         lightAdress = "1"; // DEAL WITH THISNSString * bVal = [NSString stringWithFormat:@"%d", brightnessValue];
         lightBrightnessState = [bVal UTFBString];
         NSString *toSend = concatChars delatedness, lightOnOff, lightBrightnessState);
         [self.currentPeripheral writeString:toSend];
     <sup>}</sup>
\mathbf{r}// Saves whether the user wants the lights to be on or off when disconnecting.
- (IBAction)changeOnOffDiscState: (UISwitch *)sender {
     if (sender.on){
         self.userPreferences.offDisconnect = YES;
     ¥
     else {
         self. user Preferences. offDisconnect = NO;ι
€
@end
\prime// LightControlViewController.h
// Efficient LED Lighting
\prime// Created by Flavia Roma Cavalcanti on 3/20/16.
// Copyright © 2016 ISU. All rights reserved.
\overline{''}#import <UIKit/UIKit.h>
#import "UARTPeripheral.h"
@interface LightControlViewController: UIViewController
@property (weak, nonatomic) IBOutlet UIButton *sendButton;
@property (weak, nonatomic) IBOutlet UITextField *sendTextField;
@property (nonatomic, strong) UARTPeripheral *currentPeripheral;
- (IBAction)sendButtonPressed: (id)sender;
- (IBAction)sendTextFieldEditingDidBegin: (id)sender;
- (IBAction)sendTextFieldEditingChanged: (id)sender;
```
@end

```
^{\prime\prime}...<br>// LightControlViewController.m<br>// Efficient LED Lighting
\prime\prime// Created by Flavia Roma Cavalcanti on 3/21/16.
// Copyright © 2016 ISU. All rights reserved.
^{\prime\prime}#import <Foundation/Foundation.h>
#import "LightControlViewController.h"
char * addr = "1"; //Will be modified by the light picker
char * on Off = "1"; //Will be modified by the on/off button
char * brightness = "111"; //Will be modified by the slider
int brightnessVal = 0;
BOOL debug = YES; //if set to true, will print out values of variables
@interface LightControlViewController ()
@end
@implementation LightControlViewController
@synthesize currentPeripheral = _currentPeripheral;
//Concatenate three char pointers into a single NSString object
NSString* concatenateChar (char * addr, char * onOff, char * brightness){
    NSString * addrString = [[NSString alloc]initWithUTF8String:addr];
    NSString * onOffString = [[NSString alloc]initWithUTF8String:onOff];
    NSString * brightnessString = [[NSString alloc]initWithUTF8String:brightness];
    if (debug){
         NSLog(@"brightness");
         NSLog(brightnessString);
Þ
    <sup>}</sup>
    NSString * temp = [addrString stringByAppendingString:onOffString];
    NSString * ret = [temp stringByAppendingString:brightnessString];
     if (debug){
         NSLog(@"ret");
         NSLog(rest);ł
     return ret;
J.
// Slider for the brightness -- modifies the dimness of the connected bulb
- (IBAction)BrightnessSlider: (UISlider *)sender {
     float valueF = sender.value;
     int roundedEloat = lroundf(valueE);
    brightnessVal = roundedFload;NSString * val = [NSString stringWithFormat:@"%d", roundedFloat];
    brights = <math display="inline">f(x) = \frac{1}{2} \left( \frac{1}{2} \right)</math>
```
```
NSString *toSend = concatenateChar(addr, onOff, brightness);//[appendStrings str1:addr
       str2:on0ff, str3:brightness];
   if (debug){
       NSLog(@"Test");
       NSLog(toSend);
       NSLog(yal);ł.
   self.sendTextField.text = toSend;
   [self.currentPeripheral writeString:toSend];
ţ.
// Modifies which lightbulb we're currently modifying
// The microncontroller currently supports up to two lightbulbs
- (IBAction)lightAddressSwitch: (UISwitch *) sender {
   if (sender.on){
       addr = "1";ł
   else {
       addr = "0".ł
   NSString * bVal = [NSString stringWithFormat:@"%d", brightnessVal];
   brights = [bVal UTE8String].NSString *toSend = concatenateChar(addr, onOff, brightness);//[appendStrings str1:addr
       str2:on0ff, str3:brightness];
   self.sendTextField.text = toSend;
   [self.currentPeripheral writeString:toSend];
H
// Whether the currently connected light is on or off
- (IBAction)OnOffSwitch: (UISwitch *)sender {
   if (debug){
       NSLog(@"before");
       NSLog([NSString stringWithFormat:@"%c", brightness]);
   }
   if(sender.on){
       onOff = "1";ł
   else{
       onOff = "0";ł
   NSString * bVal = [NSString stringWithFormat:@"%d", brightnessVal];
   brightness = [bVal UTF8String];
```

```
if (debug){
        NSLog(@"after");
        NSLog([NSString stringWithFormat:@"%c", brightness]);
    \mathbf{r}NSString *toSend = concatenateChar(addr, onOff, brightness);//[appendStrings str1:addr
        str2:on0ff, str3:brightness];
    if (debug){
        NSLog(toSend);
    \mathbf{r}self.sendTextField.text = toSend;
    [self.currentPeripheral writeString:toSend];
<sup>}</sup>
- (IBAction)sendTextFieldEditingDidBegin: (id)sender {
    ^{\prime\prime}[self.tableView scrollToRowAtIndexPath: [NSIndexPath indexPathForRow:0 inSection:
        2] atScrollPosition:UITableViewScrollPositionBottom animated:YES]:
    ^{\prime\prime}[self.tableView setContentOffset:CGPointMake(0, 220) animated:YES];
<sup>}</sup>
- (IBAction)sendTextFieldEditingChanged: (id)sender {
    if (self.sendTextField.text.length > 20)
    €
        [self.sendTextField setBackgroundColor: [UIColor redColor]];
    ł
    else
    €
        [self.sendTextField setBackgroundColor: [UIColor whiteColor]];
    ŀ
<sup>}</sup>
- (BOOL) textFieldShouldReturn: (UITextField *)textField
Ł
    [self sendButtonPressed:textField]:
    return YES;
ł
- (IBAction)sendButtonPressed: (id)sender {
    [self.sendTextField resignFirstResponder];
    if (self.sendTextField.text.length == 0)
    \mathcal{L}return;
    ¥
    NSLog(@"%@", self.sendTextField.text);
    //[self addTextToConsole:self.sendTextField.text dataType:TX];
    [self.currentPeripheral writeString:self.sendTextField.text];
<sup>}</sup>
```
@end

```
//<br>// ViewController.h<br>// nRF UART
\tilde{H}// Created by Ole Morten on 1/11/13.
// Expanded by Flavia Cavalcanti 2016<br>// Expanded by Flavia Cavalcanti 2016<br>// Copyright (c) 2013 Nordic Semiconductor. All rights reserved.
\prime#import <UIKit/UIKit.h>
```

```
#import "UARTPeripheral.h"
```

```
@interface ViewController: UIViewController<br>//@property (strong, nonatomic) IBOutlet UITableView *tableView;
@property (weak, nonatomic) IBOutlet UIButton *connectButton;
```

```
- (IBAction)connectButtonPressed: (id)sender;
```

```
@property (nonatomic) BOOL prefActivated;<br>@property (nonatomic) float brightness;<br>@property (nonatomic) BOOL onOff;
```
@end

```
\prime// ViewController.m
// nRF UART
\prime\prime// Created by Ole Morten on 1/11/13.
// Expanded on by Flavia Cavalcanti 2016<br>// Expanded on by Flavia Cavalcanti 2016<br>// Copyright (c) 2013 Nordic Semiconductor. All rights reserved.
^{\prime\prime}#import "ViewController.h"
#import "LightControlViewController.h"
#import "UserPrefViewController.h"
typedef enum
€
    IDLE = 0,SCANNING,
    CONNECTED,
} ConnectionState;
typedef enum
ł
    LOGGING.
    RX,
    TX,
} ConsoleDataType;
@interface ViewController ()
@property CBCentralManager *cm;
@property ConnectionState state;
@property UARTPeripheral *currentPeripheral;
@end
@implementation ViewController
@synthesize cm = \_cm;@synthesize currentPeripheral = _currentPeripheral;
- (NSUInteger) supportedInterfaceOrientations
ŧ
    return UIInterfaceOrientationMaskPortrait;
¥
// Send the current peripheral to each of the segues
// This will allow them to send info to the microcontrollers
- (void)prepareForSegue: (UIStoryboardSegue *) segue sender: (id) sender
Ł
    if ([segue.identifier isEqualToString:@"ControlLighting"]) {
         if ([segue.destinationViewController isKindOfClass [LightControlViewController
             class]]) {
             LightControlViewController *lcvc = (LightControlViewController *)segue.
```

```
LightControlViewController *lcvc = (LightControlViewController *)segue.
                destinationViewController;
            lcvc.currentPeripheral = self.currentPeripheral:
        <sup>}</sup>
    }
    if ([segue.identifier isEqualToString:@"UserPrefSeque"]){
        if ([segue.destinationViewController isKindOfClass:[UserPrefViewController,class]])
            к
            :UserPrefViewController \upvc = (UserPrefViewController; *) segue.
                destinationViewController;
            upvc.currentPeripheral = self.currentPeripheral;
        ŀ
    }
Y
- (void)viewDidLoad
<sup>{</sup>
    [super viewDidLoad];
    // Do any additional setup after loading the view, typically from a nib.
    self.cm = [[CBCentralManager alloc] initWithDelegate: self queue: nil];
    [self addTextToConsole:@"Started application" dataType:LOGGING];
ŀ
- (void)didReceiveMemoryWarning
₹
    [super didReceiveMemoryWarning];
    // Dispose of any resources that can be recreated.
¥
- (IBAction) connectButtonPressed: (id) sender
€
    //[self.sendTextField resignFirstResponder];
    switch (self.state) {
        case IDLE:
            self. state = SCANNING;NSLog(@"Started scan ...");
            [self.connectButton setTitle:@"SCANNING ..." forState:UIControlStateNormal];
            [self.cm scanForPeripheralsWithServices:@[UARTPeripheral.uartServiceUUID]
                options:@{CBCentralManagerScanOptionAllowDuplicatesKey: [NSNumber
                numberWithBool:NO]}];
            break;
        case SCANNING:
            self. state = IDLE;NSLog(@"Stopped scan");
            [self.connectButton setTitle:@"CONNECT" forState:UIControlStateNormal];
```

```
- (void) didReadHardwareRevisionString: (NSString *) string
₹
    [self addTextToConsole: [NSString stringWithFormat:@"Hardware revision: %@", string]
        dataType:LOGGING];
¥
- (void) didReceiveData: (NSString *) string
₹
    [self addTextToConsole: string dataType: RX];
ł
- (void) addTextToConsole: (NSString *) string dataType: (ConsoleDataType) dataType
\overline{\mathcal{L}}NSString *direction;
    switch (dataType)
    €
        case RX:
            direction = @"RX";
            break:
        case TX:
            direction = @"TX";
            break;
        case LOGGING:
            direction = @"Log";
    }
    NSDateFormatter *formatter;
    formatter = [[NSDateFormatter alloc] init];
    [formatter setDateFormat:@"HH:mm:ss.SSS"];
ł
- (void) centralManagerDidUpdateState: (CBCentralManager *) central
ł
    if (central.state == CBCentralManagerStatePoweredOn)
    €
        [self.connectButton setEnabled:YES];
    <sup>}</sup>
ŀ
- (void) centralManager: (CBCentralManager *) central didDiscoverPeripheral: (CBPeripheral *)
    peripheral advertisementData: (NSDictionary *)advertisementData RSSI: (NSNumber *)RSSI
€
    NSLog(@"Did discover peripheral %@", peripheral.name);
    [self.cm stopScan];
    self.currentPeripheral = [[UARTPeripheral alloc] initWithPeripheral:peripheral
        delegate:self];
```

```
self.currentPeripheral = [[UARTPeripheral alloc] initWithPeripheral:peripheral
        delegate:selfl;
    [self.cm connectPeripheral:peripheral options:
        @{CBConnectPeripheralOptionNotifyOnDisconnectionKey: [NSNumber numberWithBool:YES]}
        1:
\mathbf{r}- (void) centralManager: (CBCentralManager *)central didConnectPeripheral: (CBPeripheral *)
    peripheral
ł
    NSLog(@"Did connect peripheral %@", peripheral.name);
    [self addTextToConsole: [NSString stringWithFormat:@"Did connect to %@", peripheral.name
        ] dataType: LOGGING];
    self.state = CONNECTED;
    [self.connectButton setTitle:@"DISCONNECT" forState:UIControlStateNormal];
    //[self.sendButton setUserInteractionEnabled:YES];
    //[self.sendTextField setUserInteractionEnabled:YES];
    if ([self.currentPeripheral.peripheral isEqual:peripheral])
    €
        [self.currentPeripheral didConnect];
    ł
ł
- (void) centralManager: (CBCentralManager *)central didDisconnectPeripheral: (CBPeripheral *
    )peripheral error: (NSError *)error
Ł
    NSLog(@"Did disconnect peripheral %@", peripheral.name);
    [self addTextToConsole: [NSString stringWithFormat:@"Did disconnect from %@, error code
        %ld", peripheral.name, (long)error.code] dataType:LOGGING];
    self.state = IDLE:[self.connectButton setTitle:@"Connect" forState:UIControlStateNormal];
    //[self.sendButton setUserInteractionEnabled:NO];
    //[self.sendTextField setUserInteractionEnabled:NO];
    if ([self.currentPeripheral.peripheral isEqual:peripheral])
    ł
        [self.currentPeripheral didDisconnect];
    \mathbf{r}\mathbf{r}
```
**@end** 

```
UART System
```

```
^{\prime\prime}// AppDelegate.h
 // Efficient LED Lighting
 ^{\prime\prime}// Created by Flavia Roma Cavalcanti on 1/12/16.
 // Copyright © 2016 ISU. All rights reserved.
 ^{\prime\prime}#import <UIKit/UIKit.h>
 @interface AppDelegate : UIResponder <UIApplicationDelegate>
 @property (strong, nonatomic) UIWindow *window;
 @end
^{\prime\prime}// Available for free download from : https://www.nordicsemi.com/eng/Products/Nordic-mobile
    -Apps/nRF-UART-App
   Created by Ole Morten on 1/12/13.
^{\prime\prime}// Copyright (c) 2013 Nordic Semiconductor. All rights reserved.
^{\prime\prime}// AppDelegate.m
// Efficient LED Lighting
^{\prime\prime}77
#import "AppDelegate.h"
(einterface AppDelegate; ()
@end
@implementation AppDelegate
- (BOOL)application: (UIApplication *)application didFinishLaunchingWithOptions:
    (NSDictionary *)launchOptions {
    // Override point for customization after application launch.
    return YES;
¥
- (void)applicationWillResignActive: (UIApplication *)application {
    // Sent when the application is about to move from active to inactive state. This can
        occur for certain types of temporary interruptions (such as an incoming phone call
        or SMS message) or when the user quits the application and it begins the transition
        to the background state.
    // Use this method to pause ongoing tasks, disable timers, and throttle down OpenGL ES
        frame rates. Games should use this method to pause the game.
¥
- (void)applicationDidEnterBackground: (UIApplication *)application {
    // Use this method to release shared resources, save user data, invalidate timers, and
        store enough application state information to restore your application to its
        current state in case it is terminated later.
    // If your application supports background execution, this method is called instead of
        applicationWillTerminate: when the user quits.
ŀ
- (void)applicationWillEnterForeground: (UIApplication *)application {
    // Called as part of the transition from the background to the inactive state; here you
        can undo many of the changes made on entering the background.
ŀ
- (void)applicationDidBecomeActive: (UIApplication *)application {
    // Restart any tasks that were paused (or not yet started) while the application was
        inactive. If the application was previously in the background, optionally refresh
```
D15

J

the user interface.

```
- (void)applicationWillEnterForeground: (UIApplication *)application {
    // Called as part of the transition from the background to the inactive state; here you
        can undo many of the changes made on entering the background.
ł
- (void)applicationDidBecomeActive: (UIApplication *)application {
    // Restart any tasks that were paused (or not yet started) while the application was
        inactive. If the application was previously in the background, optionally refresh
        the user interface.
ł
- (void)applicationWillTerminate: (UIApplication *)application {
    // Called when the application is about to terminate. Save data if appropriate. See
        also applicationDidEnterBackground:.
```
ł

```
@end
```

```
^{\prime\prime}// Available for free download from : https://www.nordicsemi.com/eng/Products/Nordic-mobile
    -Apps/nRF-UART-App
^{\prime\prime}// UARTPeripheral.h
// nRF UART
^{\prime\prime}Created by Ole Morten on 1/12/13.
^{\prime\prime}Copyright (c) 2013 Nordic Semiconductor. All rights reserved.
\prime\prime#import <Foundation/Foundation.h>
#import "UserPreferences.h"
@import CoreBluetooth;
@protocol UARTPeripheralDelegate
- (void) didReceiveData: (NSString *) string;
@optional
- (void) didReadHardwareRevisionString: (NSString *) string;
@end
@interface UARTPeripheral : NSObject <CBPeripheralDelegate>
@property (nonatomic, strong)UserPreferences *userPreferences;
@property CBPeripheral *peripheral;
@property id<UARTPeripheralDelegate> delegate;
+ (CBUUID *) uartServiceUUID;
- (UARTPeripheral *) initWithPeripheral: (CBPeripheral*)peripheral delegate: (id<
    UARTPeripheralDelegate>) delegate;
- (void) writeString: (NSString *) string;
- (void) didConnect;
- (void) didDisconnect;
@end
```

```
\prime\prime// Available for free download from : https://www.nordicsemi.com/eng/Products/Nordic-mobile
    -Apps/nRF-UART-App
\prime// UARTPeripheral.m
// nRF UART
\prime// Created by Ole Morten on 1/12/13.
// Copyright (c) 2013 Nordic Semiconductor. All rights reserved.
\prime#import "UARTPeripheral.h"
@interface UARTPeripheral ()
@property CBService *uartService;
@property CBCharacteristic *rxCharacteristic;
@property CBCharacteristic *txCharacteristic;
@end
@implementation UARTPeripheral
@synthesize peripheral = peripheral;
@synthesize delegate = _delegate;
@synthesize uartService = _uartService;
@synthesize rxCharacteristic v _rxCharacteristic;
@synthesize txCharacteristic = _txCharacteristic;
// I'm sure there is a better way to deal with this... heck
BOOL didSendOnPref = NO;
BOOL didSendOffPref = NO:
BOOL connected = NO;
BOOL disconnected = NO;
- (UserPreferences *) userPreferences {
    if (!_userPreferences) _userPreferences = [[UserPreferences alloc] init];
    return _userPreferences;
<sup>}</sup>
// Receives 3 char arrays and concatenates them into a single NSString
NSString *concatenateCharacters (char * addr, char * onOff, char * brightness){
    NSString * addrString = [[NSString alloc]initWithUTF8String:addr];
    NSString * onOffString = [[NSString alloc]initWithUTF8String:onOff];
    NSString * brightnessString = [[NSString alloc]initWithUTF8String:brightness];
    NSString * temp = [addrString stringByAppendingString:onOffString];
    NSString * ret = [temp stringByAppendingString:brightnessString];
    return ret;
ł
```

```
// Fetches the user's saved preferences and sends that information to the currently
    connected light bulb
- (void) sendUserPrefInfo {
    char *lightsOn;
    char *lightBrightnessState;
    lightsOn = self.userPreferences.lightOnOff == YES ? "1" : "0";
    float valueF = lroundf(self.userPreferences.brightnessValue);
    NSString * val = [NSString stringWithFormat:@"%ld", lroundf(valueF)];
    lightBrightnessState = [val UTF8String];
    if (disconnected && self.userPreferences.offDisconnect){
        NSString *toSend = concatenateCharacters("1", "0", "255");
        NSLog(toSend);
        [self writeString:toSend];
    <sup>1</sup>
    else if (connected){
        NSString *toSend = concatenateCharacters("1", lightsOn, lightBrightnessState);
        NSLog(toSend);
        [self writeString:toSend];
    \mathbf{r}NSLog(@"SENT");
ł
+ (CBUUID *) uartServiceUUID
4
    return [CBUUID UUIDWithString:@"6e400001-b5a3-f393-e0a9-e50e24dcca9e"];
ł
+ (CBUUID *) txCharacteristicUUID
€
    return [CBUUID UUIDWithString:@"6e400002-b5a3-f393-e0a9-e50e24dcca9e"];
J
+ (CBUUID *) rxCharacteristicUUID
ł
    return [CBUUID UUIDWithString:@"6e400003-b5a3-f393-e0a9-e50e24dcca9e"];
ł
+ (CBUUID *) deviceInformationServiceUUID
┫
    return [CBUUID UUIDWithString:@"180A"];
J
+ (CBUUID *) hardwareRevisionStringUUID
€
    return [CBUUID UUIDWithString:@"2A27"];
J
```

```
- (UARTPeripheral *) initWithPeripheral: (CBPeripheral*) peripheral delegate: (id<
   UARTPeripheralDelegate>) delegate
ł
    if (self = [super init])€
        peripheral = peripheral;peripheral delegate = self;
        delegate = <b>delegate</b>;Þ
    return self;
<sup>}</sup>
- (void) didConnect
Ł
    connected = <b>YES</b>;disconnected = NO:
    [_peripheral discoverServices:@[self.class.uartServiceUUID, self.class.
        deviceInformationServiceUUID]];
   NSLog(@"Did start service discovery.");
ł
- (void) didDisconnect
ł
    disconnected = <b>YES</b>didSendOnPref = N0; // reset[self sendUserPrefInfo];
ł
- (void) writeString: (NSString *) string
ł
    NSData *data = [NSData dataWithBytes:string.UTF8String length:string.length];
    if ((self.txCharacteristic.properties & CBCharacteristicPropertyWriteWithoutResponse
        = 0€
        [self.peripheral writeValue:data forCharacteristic:self.txCharacteristic type:
            CBCharacteristicWriteWithoutResponse];
    ł
    else if ((self.txCharacteristic.properties & CBCharacteristicPropertyWrite) != 0)
    ł
        [self.peripheral writeValue:data forCharacteristic:self.txCharacteristic type:
            CBCharacteristicWriteWithResponse];
    ŀ
    else
    €
        NSLog(@"No write property on TX characteristic, %d.", self.txCharacteristic.
            properties);
    ł
ł
 (void) writeRawData: (NSData *) data
₹
ŀ
```

```
- (void) peripheral: (CBPeripheral *) peripheral didDiscoverServices: (NSError *) error
₹
    if (error)
    €
        NSLog(@"Error discovering services: %@", error);
        return;
    <sup>1</sup>
    for (CBService *s in [peripheral services])
    €
        if ([s.UUID isEqual:self.class.uartServiceUUID])
        Ł
            NSLog(@"Found correct service");
            self.uartService = s;[self.peripheral discoverCharacteristics:@[self.class.txCharacteristicUUID,
                self.class.rxCharacteristicUUID] forService:self.uartService];
        Y
        else if ([s.UUID isEqual:self.class.deviceInformationServiceUUID])
        Į
            [self.peripheral discoverCharacteristics:@[self.class.
                hardwareRevisionStringUUID] forService:s];
        ŀ
    ŀ
ł
- (void) peripheral: (CBPeripheral *) peripheral didDiscoverCharacteristicsForService:
    (CBService *) service error: (NSError *) error
ł
    if (error)
    ſ
        NSLog(@"Error discovering characteristics: %@", error);
        return;
    ł
    for (CBCharacteristic *c in [service characteristics])
    ſ
        if ([c.UUID isEqual:self.class.rxCharacteristicUUID])
        ₹
            NSLog(@"Found RX characteristic");
            self. rxCharacteristic = c;
            [self.peripheral setNotifyValue:YES forCharacteristic:self.rxCharacteristic];
        <sup>}</sup>
        else if ([c.UUID isEqual:self.class.txCharacteristicUUID])
        ł
            NSLog(@"Found TX characteristic");
            self.txCharacteristic = c;
        ٦
        else if ([c.UUID isEqual:self.class.hardwareRevisionStringUUID])
            NSLog(@"Found Hardware Revision String characteristic");
            [self.peripheral readValueForCharacteristic:c];
```

```
<sup>}</sup>
    \mathbf{r}\mathbf{r}- (void) peripheral: (CBPeripheral *) peripheral didUpdateValueForCharacteristic:
    (CBCharacteristic *)characteristic error: (NSError *)error
ł
    if (error)
    \mathbf{f}NSLog(@"Error receiving notification for characteristic %@: %@", characteristic,
            error);
        return:
    <sup>1</sup>
    NSLog(@"Received data on a characteristic.");
    if (characteristic == self.rxCharacteristic)
    Ł
        NSString *string = [NSString stringWithUTF8String: [[characteristic value] bytes]];
        [self.delegate didReceiveData:string];
    ł
    else if ([characteristic.UUID isEqual:self.class.hardwareRevisionStringUUID])
    ſ
        NSString *hwRevision = @"";
        const uint8_t *bytes = characteristic.value.bytes;
        for (int i = 0; i < characteristic value length; i++)
        Ł
            NSLog(@"%x", bytes[i]);
            hwRevision = [hwRevision stringByAppendingFormat:@"0x%02x, ", bytes[i]];
        Y
        [self.delegate didReadHardwareRevisionString: [hwRevision substringToIndex:
            hwRevision.length-2]];
    ł
    if (!didSendOnPref){
        [self sendUserPrefInfo];
        if (connected) didSendOnPref = YES;
    ł
ŀ
@end
```
## **Android Mobile Application**

```
package com.nordicsemi.nrfUARTv2;
import java.io.UnsupportedEncodingException;
import java.text.DateFormat;
import java.util.Date;
import android.app.Activity;
import android.app.AlertDialog;
import android.bluetooth.BluetoothAdapter;
import android.bluetooth.BluetoothDevice;
import android.content.BroadcastReceiver;
import android.content.ComponentName;
import android.content.Context;
import android.content.DialogInterface;
import android.content.Intent;
import android.content.IntentFilter;
import android.content.ServiceConnection;
import android.content.res.Configuration;
import android.os.Bundle;
import android.os.Handler;
import android.os.IBinder;
import android.os.Message;
import android.support.v4.content.LocalBroadcastManager;
import android.util.Log;
import android.view.View;
import android.widget.ArrayAdapter;
import android.widget.Button;
import android.widget.EditText;
import android.widget.ListView;
import android.widget.RadioGroup;
import android.widget.SeekBar;
import android.widget.SeekBar.OnSeekBarChangeListener;
import android.widget.Switch;
import android.widget.TextView;
import android.widget.Toast;
public class Lighting extends Activity {
```
SeekBar bar; Switch sw; private static final int REQUEST SELECT DEVICE = 1; private static final int REQUEST\_ENABLE\_BT = 2;

```
private static final int UART PROFILE READY = 10;
private BluetoothDevice mDevice = null;
public static final String TAG = "nRFUART";
private static final int UART PROFILE CONNECTED = 20;
private static final int UART PROFILE DISCONNECTED = 21;
private static final int STATE OFF = 10;
TextView mRemoteRssiVal;
RadioGroup mRg;
private int mState = UART PROFILE DISCONNECTED;
private UartService mService = null;
private BluetoothAdapter mBtAdapter = null;
private ListView messageListView;
private ArrayAdapter<String> listAdapter;
private Button btnConnectDisconnect, btnSend;
private EditText edtMessage;
@Override
  public void onCreate(Bundle savedInstanceState) {
    super.onCreate(savedInstanceState);
    setContentView(R.layout.lighting);
    Toast.makeText(this, "On Lighting Screen", Toast.LENGTH_SHORT).show();
    Intent intent = this.getIntent();
    Bundle bundle = intent.getExtras();
    //mService = (UartService)bundle.getSerializable("mService");
    bar = (SeekBar) findViewById(R.id.seekBar1);
    sw = (Switch) findViewById(R.id.switch1);
      service_init();
        mBtAdapter = BluetoothAdapter.getDefaultAdapter();
        if (mBtAdapter == null) {
            Toast.makeText(this, "Bluetooth is not available", Toast.LENGTH_LONG).show();
            finish();
            return;
        ŀ
```
⊝

```
if (!mBtAdapter.isEnabled()) \left\{ \begin{matrix} \text{ImBtAdapter.isEnabled()} \end{matrix} \right\}<br>
Log.i(74G, "onClick - BT not enabled yet");<br>
Intent enableIntent = new Intent(BluetoothAdapter.ACTION_REQUEST_ENABLE);<br>
Intent enableIntent = new Intent tha
                      startActivityForResult(enableIntent, REQUEST_ENABLE_BT);
               \mathcal{A}//Connect Button
              final Button connectButton = (Button) findViewById(R.id.connectButton);
              connectButton.setOnClickListener(new View.OnClickListener()
\mathbb{R}€
\mathbb{R}@Override
                     public void onClick(View v) {
                               if (connectButton.getText().equals("Connect")){
                                          //Connect button pressed, open DeviceListActivity class, with popup windows that scan for devices
                                          Intent newIntent = new Intent(Lighting.this, DeviceListActivity.class);
                                          startActivityForResult(newIntent, REQUEST_SELECT_DEVICE);
                                     } else \{//Disconnect button pressed
                                          if (mDevice!=null)
                                          \{mService.disconnect();
                                          \}\mathcal{F}m_{\rm j} )
Ð
           bar.setOnSeekBarChangeListener(new OnSeekBarChangeListener() {
                int progress = 0;Ð
                @Override
                public void onProgressChanged(SeekBar seekBar, int progresValue, boolean fromUser) {
                     \frac{1}{2} progress = \frac{1}{2} progress = \frac{1}{2} ...
                      Toast.makeText(getApplicationContext(), Integer.toString(progress), Toast.LENGTH_SHORT);
```

```
\mathbf{r}
```

```
@Override
public void onStartTrackingTouch(SeekBar seekBar) {
   // Do something here, if you want to do anything at the start of
   // touching the seekbar.
<sup>}</sup>
@Override
public void onStopTrackingTouch(SeekBar seekBar) {
   //Send data via bluetooth
   //Build the string
   String str = "0";
    if(sw.isChecked())
    €
        str += "1";J
    else
    €
        str += "0";Ł
    str += String.format("%03d", progress);
    Toast.makeText(getApplicationContext(), str, Toast.LENGTH_SHORT).show();
    byte[] value;
    try {
        //send data to service
        value = str.getBytes("UTF-8");
        if(mService == null)€
            showMessage("mService is null");
        }
        mService.writeRXCharacteristic(value);
        //Update the log with time stamp
        //String currentDateTimeString = DateFormat.getTimeInstance().format(new Date());
        //listAdapter.add("["+currentDateTimeString+"] TX: "+ message);
        //messageListView.smoothScrollToPosition(listAdapter.getCount() - 1);
        //edtMessage.setText("");
```
ä,

```
//edunessage.secrexc( );
                     } catch (UnsupportedEncodingException e) {
                          // TODO Auto-generated catch block
                          e.printStackTrace();
                     ¥
                -}
           \});
      Y
       //UART service connected/disconnected
Θ
      private ServiceConnection mServiceConnection = new ServiceConnection() {
           public void onServiceConnected(ComponentName className, IBinder rawBinder) {<br>Toast.makeText(getApplicationContext(), "Connection established", Toast.LENGTH_SHORT).show();<br>mService = ((UartService.LocalBinder) rawBinder).
Θ
                     if (!mService.initialize()) {
                          Log.e(TAG, "Unable to initialize Bluetooth");
                          finish();
                     \mathcal{F}\mathcal{Y}\ominuspublic void onServiceDisconnected(ComponentName classname) {
          ////
                    mService.disconnect(mDevice);
                Toast.makeText(getApplicationContext(), "Connection Lost", Toast.LENGTH_SHORT).show();
                     mService = null;ł
      };
\ominusprivate Handler mHandler = new Handler() {
Θ
           @Override
           //Handler events that received from UART service
           public void handleMessage(Message msg) {
           }
      };
```

```
private final BroadcastReceiver UARTStatusChangeReceiver = new BroadcastReceiver() {
    public void onReceive(Context context, Intent intent) {
        String action = int. getAction();
        final Intent mIntent = intent;
              *****************//
       Π
        if (action.equals(UartService.ACTION_GATT_CONNECTED)) {
             runOnUiThread(new Runnable() {
                 public void run() {
                         String currentDateTimeString = DateFormat.getTimeInstance().format(new Date());
                          Log.d(TAG, "UART_CONNECT_MSG");
                          btnConnectDisconnect.setText("Disconnect");
                          edtMessage.setEnabled(true);
                          btnSend.setEnabled(true);
                          ((TextView) findViewById(R.id.deviceName)).setText(mDevice.getName()+ " - ready");
                          listAdapter.add("["+currentDateTimeString+"] Connected to: "+ mDevice.getName());
                             messageListView.smoothScrollToPosition(listAdapter.getCount() - 1);
                          mState = UART\_PROFILE\_CONNECTED;\rightarrow\});
        \mathcal{Y}\frac{1}{2}if (action.equals(UartService.ACTION GATT DISCONNECTED)) {
             runOnUiThread(new Runnable() {
                  public void run() {
                          String currentDateTimeString = DateFormat.getTimeInstance().format(new Date());
                          Log.d(TAG, "UART_DISCONNECT_MSG");
                          btnConnectDisconnect.setText("Connect");
                          edtMessage.setEnabled(false);
                          btnSend.setEnabled(false);
                          ((TextView) findViewById(R.id.deviceName)).setText("Not Connected");
                          listAdapter.add("["+currentDateTimeString+"] Disconnected to: "+ mDevice.getName());<br>mState = UART_PROFILE_DISCONNECTED;
                          mService.close();
                         //setUiState();
            \mathrm{D}\mathrm{r}^{-1}\mathbf{r}
```

```
//*************************//if (action.equals(UartService.ACTION_GATT_SERVICES_DISCOVERED)) {
                  mService.enableTXNotification();
            ł
         ]<br>//*********************//
           if (action.equals(UartService.ACTION_DATA_AVAILABLE)) {
                  final byte[] txValue = intent.getByteArrayExtra(UartService.EXTRA_DATA);
                  runOnUiThread(new Runnable() {
                        public void run() {
                              try\{String text = new String(txValue, "UTF-8");
                                  String currentDateTimeString = DateFormat.getTimeInstance().format(new Date());<br>listAdapter.add("["+currentDateTimeString+"] RX: "+text);
                                        messageListView.smoothScrollToPosition(listAdapter.getCount() - 1);
                              } catch (Exception e) {<br>Log.e(TAG, e.toString());Y
                        \, }
                  \mathcal{D}}<br>//**********************//
           if (action.equals(UartService.DEVICE_DOES_NOT_SUPPORT_UART)){
                 showMessage("Device doesn't support UART. Disconnecting");<br>showMessage("Device doesn't support UART. Disconnecting");<br>mService.disconnect();
           \overline{\phantom{a}}- }
\mathcal{W}private void service_init() {<br>Intent bindIntent = new Intent(this, UartService.class);<br>historyies(histIntent, eServiceServation, Setect, 8790
      bindService(bindIntent, mServiceConnection, Context.BIND_AUTO_CREATE);
      LocalBroadcastManager.getInstance(this).registerReceiver(UARTStatusChangeReceiver, makeGattUpdateIntentFilter());
private static IntentFilter makeGattUpdateIntentFilter() {
      final IntentFilter intentFilter = new IntentFilter();
      intentFilter.addAction(UartService.ACTION_GATT_CONNECTED);<br>intentFilter.addAction(UartService.ACTION_GATT_OISCONNECTED);<br>intentFilter.addAction(UartService.ACTION_GATT_DISCONNECTED);<br>intentFilter.addAction(UartService.ACTI
```

```
intentFilter.addAction(UartService.ACTION_DATA_AVAILABLE);<br>intentFilter.addAction(UartService.DEVICE_DOES_NOT_SUPPORT_UART);
           return intentFilter;
      ŀ
\Rightarrow@Override
     public void onStart() {
           super.onStart();
      <sup>}</sup>
Ð
      @Override
      public void onDestroy() {
           super.onDestroy();
          Log.d(TAG, "onDestroy()");
           try {
               LocalBroadcastManager.getInstance(this).unregisterReceiver(UARTStatusChangeReceiver);
           } catch (Exception ignore) {
               Log.e(TAG, ignore.toString());
           Ĵ.
          unbindService(mServiceConnection);
          mService.stopSelf();
          mService= null;
      \mathcal{F}@Override
Ð
     protected void onStop() {
          Log.d(TAG, "onStop");super.onStop();
      Y
      @Override
Ð
      protected void onPause() {
          Log.d(TAG, "onPause");
           super.onPause();
      Y
      @Override
\Rightarrowprotected void onRestart() {
          super.onRestart();
           Log.d(TAG, "onRestart");
```

```
\mathcal{F}\Theta@Override
     public void onResume() {
          super.onResume();
          Log.d(TAG, "onResume");
         if (!mBtAdapter.isEnabled()) {<br>Log.i(TAG, "onResume - BT not enabled yet");
              Intent enableIntent = new Intent(BluetoothAdapter.ACTION REQUEST ENABLE);
              startActivityForResult(enableIntent, REQUEST_ENABLE_BT);
          Y
     J.
\Theta@Override
     public void onConfigurationChanged(Configuration newConfig) {
          super.onConfigurationChanged(newConfig);
     @Override
\Thetapublic void onActivityResult(int requestCode, int resultCode, Intent data) {
          switch (requestCode) {
          case REQUEST_SELECT_DEVICE:
              //When the DeviceListActivity return, with the selected device address
              if (resultCode == Activity.RESULT_OK && data != null) {
                  String deviceAddress = data.getStringExtra(BluetoothDevice.EXTRA_DEVICE);
                  mDevice = BluetoothAdapter.getDefaultAdapter().getRemoteDevice(deviceAddress);
                  Log.d(TAG, "... onActivityResultdevice.address==" + mDevice + "mserviceValue" + mService);
                 mService.connect(deviceAddress);
             break;
          case REQUEST_ENABLE_BT:
              // When the request to enable Bluetooth returns
              if (resultCode == Activity.RESULT_OK) {
                  Toast.makeText(this, "Bluetooth has turned on ", Toast.LENGTH_SHORT).show();
              \} else \{// User did not enable Blugtooth or an error occurred
                  Log.d(TAG, "BT not enabled");
                  Toast.makeText(this, "Problem in BT Turning ON ", Toast.LENGTH_SHORT).show();
                 break;
            default:
                 Log.e(TAG, "wrong request code");
                 break;
            }
      ł
      private void showMessage(String msg) {
           Toast.makeText(this, msg, Toast.LENGTH_SHORT).show();
      ŀ
 }
```
Ð

```
20 * Copyright (C) 2013 The Android Open Source Project
16
17 package com.nordicsemi.nrfUARTv2;
18
19<sup>e</sup> import java.io.UnsupportedEncodingException;
20 import java.text.DateFormat;
21 import java.util.Date;
22
23
24 import com.nordicsemi.nrfUARTv2.UartService;
25
26 import android.app.Activity;
27 import android.app.AlertDialog;
28 import android.bluetooth.BluetoothAdapter;
29 import android.bluetooth.BluetoothDevice;
30
31
32 import android.content.BroadcastReceiver;
33 import android.content.ComponentName;
34 import android.content.Context;
35 import android.content.DialogInterface;
36 import android.content.Intent;
37 import android.content.IntentFilter;
38 import android.content.ServiceConnection;
39 import android.content.res.Configuration;
40 import android.media.Ringtone;
41 import android.media.RingtoneManager;
42 import android.net.Uri;
43 import android.os.Bundle;
44 import android.os.Handler;
45 import android.os.IBinder;
46 import android.os.Message;
47 import android.support.v4.content.LocalBroadcastManager;
48 import android.util.Log;
49 import android.view.Gravity;
50 import android.view.View;
51 import android.widget.ArrayAdapter;
52 import android.widget.Button;
53 import android.widget.EditText;
54 import android.widget.LinearLayout;
55 import android.widget.ListView;
```

```
56 import android.widget.RadioGroup;
```

```
58 import android.widget.Toast;
  59
  60 public class MainActivity extends Activity {
b 61
          private static final int REQUEST SELECT DEVICE = 1;
₩ 62
          private static final int REQUEST ENABLE BT = 2;
          private static final int UART PROFILE READY = 10;
& 63
ි 64
          private BluetoothDevice mDevice = null;
  65
          public static final String TAG = "nRFUART";
          private static final int UART PROFILE CONNECTED = 20;
  66
  67
          private static final int UART PROFILE DISCONNECTED = 21;
          private static final int STATE OFF = 10;
₩ 68
  69
          TextView mRemoteRssiVal;
  70
  71RadioGroup mRg;
          private int mState = UART_PROFILE_DISCONNECTED;
  72
ৡ 73
          private UartService mService = null;
b 74
          private BluetoothAdapter mBtAdapter = null;
& 75
          private ListView messageListView;
ৡ 76
          private ArrayAdapter<String> listAdapter;
ৡ 77
          private Button btnConnectDisconnect, btnSend;
₩ 78
          private EditText edtMessage;
  79⊝
          @Override
\triangle 80
          public void onCreate(Bundle savedInstanceState) {
  81
              super.onCreate(savedInstanceState);
  82
              setContentView(R.layout.main);
  83
  84
  85
          //Preferences
          final Button preferenceButton = (Button) findViewById(R.id.preferenceButton);
  86
  87⊜
          preferenceButton.setOnClickListener(new View.OnClickListener()
  88
          €
\sim 89\odotpublic void onClick(View v)
  90
            €
                Intent myIntent = new Intent(getBaseContext(), Preferences.class);
  91
  92
                Log.v(TAG, "Start new intent");
  93
                myIntent.addFlags(Intent.FLAG_ACTIVITY_REORDER_TO_FRONT);
ि 94
                Toast.makeText(getBaseContext(), "switching_activity", Toast.LENGTH_SHORT);
  95
                startActivity(myIntent);
  96
            ł
  97
          \});
  \alpha
```

```
2099
          //Lighting
 100
          final Button lightingButton = (Button) findViewById(R.id.LightingButton);
          lightingButton.setOnClickListener(new View.OnClickListener()
 101^\circ102
          €
            public void onClick(View v)
⊠103⊝
 104
            ſ
 105
                Intent myIntent = new Intent(getBaseContext(), Lighting.class);
 106
 107
                Log.v(TAG, "Start new intent");
 108
                myIntent.addFlags(Intent.FLAG_ACTIVITY_REORDER_TO_FRONT);
 109
                startActivity(myIntent);
110
            \mathcal{Y}111
          \});
 112
 113 }
 114<sup>°</sup>@Override
\blacktriangle115
          public void onBackPressed() {
              if (mState == UART_PROFILE_CONNECTED) {
 116
 117
                  Intent startMain = new Intent(Intent.ACTION MAIN);
                  startMain.addCategory(Intent.CATEGORY_HOME);
 118
 119
                  startMain.setFlags(Intent.FLAG_ACTIVITY_NEW_TASK);
 120startActivity(startMain);
 121
                  showMessage("nRFUART's running in background.\n
                                                                                Disconnect to exit");
 122
              Y
 123
              else {
 124
                  new AlertDialog.Builder(this)
 125
                  .setIcon(android.R.drawable.ic_dialog_alert)
 126
                  .setTitle(R.string.popup_title)
 127
                  .setMessage(R.string.popup_message)
                  .setPositiveButton(R.string.popup_yes, new DialogInterface.OnClickListener()
 128⊝
 129
                      \{130⊝
                           @Override
                           public void onClick(DialogInterface dialog, int which) {
\triangle131
                           finish();
 132
 133
                      }
 134
                  )135
                  .setNegativeButton(R.string.popup_no, null)
 136
                  .show();
 137
              3
 138
          }
 139
 139
 140⊝
            private void showMessage(String msg) {
 141
                 Toast.makeText(this, msg, Toast.LENGTH SHORT).show();
 142
 143
            ł
 144
       J.
 145
```

```
The Committee of the Committee of the Committee
  20 * Copyright (C) 2013 The Android Open Source Project.
 16
 17 package com.nordicsemi.nrfUARTv2;
 18
 19<sup>⊝</sup> import java.util.ArrayList;
 20 import java.util.HashMap;
 21 import java.util.List;
 22 import java.util.Map;
 23
 24
 25 import android.app.Activity;
 26 import android.bluetooth.BluetoothAdapter;
 27 import android.bluetooth.BluetoothDevice;
 28 import android.bluetooth.BluetoothManager;
29 import android.content.BroadcastReceiver;
30 import android.content.ComponentName;
 31 import android.content.Context;
 32 import android.content.Intent;
 33 import android.content.IntentFilter;
 34 import android.content.ServiceConnection;
 35 import android.content.pm.PackageManager;
 36 import android.graphics.Color;
 37 import android.os.Bundle;
 38 import android.os.Handler;
39 import android.os.IBinder;
140 import android.os.Message;
 41 import android.util.Log;
 42 import android.view.Gravity;
 43 import android.view.LayoutInflater;
 44 import android.view.View;
 45 import android.view.View.OnClickListener;
 46 import android.view.ViewGroup;
 47 import android.view.Window;
 48 import android.widget.AdapterView;
 49 import android.widget.AdapterView.OnItemClickListener;
 50 import android.widget.BaseAdapter;
 51 import android.widget.Button;
 52 import android.widget.ListView;
 53 import android.widget.TextView;
 54 import android.widget.Toast;
 55
 56 public class DeviceListActivity extends Activity {
```

```
والرومانية والمستحدثة
                 __________________
57
        private BluetoothAdapter mBluetoothAdapter;
58
59
       // private BluetoothAdapter mBtAdapter;
60
        private TextView mEmptyList;
        public static final String TAG = "DeviceListActivity";
61
62
63
        List<BluetoothDevice> deviceList;
        private DeviceAdapter deviceAdapter;
64
65
        private ServiceConnection onService = null;
66
        Map<String, Integer> devRssiValues;
67
        private static final long SCAN_PERIOD = 10000; //10 seconds
        private Handler mHandler;
68
69
        private boolean mScanning;
70
71⊖
        @Override
72
        protected void onCreate(Bundle savedInstanceState) {
73
            super.onCreate(savedInstanceState);
            Log.d(TAG, "onCreate");
74
            getWindow().setFeatureInt(Window.FEATURE_CUSTOM_TITLE, R.layout.title_bar);
75
76
            setContentView(R.layout.device list);
            android.view.WindowManager.LayoutParams layoutParams = this.getWindow().getAttributes();
77
78
            layoutParams.gravity=Gravity.TOP;
79
            layoutParameters.y = 200;mHandler = new Handler();
80
81
            // Use this check to determine whether BLE is supported on the device. Then you can
82
            // selectively disable BLE-related features.
83
            if (!getPackageManager().hasSystemFeature(PackageManager.FEATURE_BLUETOOTH_LE)) {
84
                Toast.makeText(this, R.string.ble not supported, Toast.LENGTH SHORT).show();
85
                finish();
86
            Y
87
88
            // Initializes a Bluetooth adapter. For API level 18 and above, get a reference to
            // BluetoothAdapter through BluetoothManager.
89
            final BluetoothManager bluetoothManager =
90
91
                    (BluetoothManager) getSystemService(Context.BLUETOOTH_SERVICE);
92
            mBluetoothAdapter = bluetoothManager.getAdapter();
93
94
            // Checks if Bluetoath is supported on the device.
95
            if (mBluetoothAdapter == null) {
96
                Toast.makeText(this, R.string.ble_not_supported, Toast.LENGTH_SHORT).show();
97
                finish();
98
                return;
```

```
99
             ₿
100
             populateList();
             mEmptyList = (TextView) findViewById(R.id .empty);101
102
             Button cancelButton = (Button) findViewById(R.id.btn_cancel);
103<sup>°</sup>cancelButton.setOnClickListener(new OnClickListener() {
104⊝
                 @Override
105
                 public void onClick(View v) {
106
                     if (mScanning==false) scanLeDevice(true);
107
                     else finish();
108
                 ł
109
             \});
110
111
         }
112
1130
         private void populateList() {
114
             /* Initialize device list container */
115
             Log.d(TAG, "populateList");
116
             deviceList = new ArrayList<BluetoothDevice>();
117
             deviceAdapter = new DeviceAdapter(this, deviceList);
118
             devRssiValues = new HashMap<String, Integer>();
119
120
121
             ListView newDevicesListView = (ListView) findViewById(R.id.new_devices);
             newDevicesListView.setAdapter(deviceAdapter);
122
123⊜
             newDevicesListView.setOnItemClickListener(new OnItemClickListener() {
124125⊜
                 @Override
                 public void onItemClick(AdapterView<?> parent, View view,
126
127
                         int position, long id) {
                      BluetoothDevice device = deviceList.get(position);
128
129
                      mBluetoothAdapter.stopLeScan(mLeScanCallback);
130
                      Bundle b = new Bundle();
131
                      b.putString(BluetoothDevice.EXTRA_DEVICE, deviceList.get(position).getAddress());
132
133
                      Internet result = new Intent();134
                      result.putExtras(b);
135
                      setResult(Activity.RESULT_OK, result);
136
                      finish();
137
                 ŀ
138
139
             \}) ;
             scanLeDevice(true);
140
```

```
142
          \mathcal{F}143
 144⊝
          private void scanLeDevice(final boolean enable) {
 145
               final Button cancelButton = (Button) findViewById(R.id.btn_cancel);
 146
               if (enable) <math>{}</math>// Stops scanning after a pre-defined scan period.
 147148⊝
                   mHandler.postDelayed(new Runnable() {
149⊝
                       @Override
^{\sim}150public void run() {
 151
                           mScanning = false;mBluetoothAdapter.stopLeScan(mLeScanCallback);
 152
153
 154
                           cancelButton.setText(R.string.scan);
 155
 156
 157
                   }, SCAN PERIOD);
 158
 159
                   mScanning = true;160
                   mBluetoothAdapter.startLeScan(mLeScanCallback);
 161
                   cancelButton.setText(R.string.cancel);
 162
               \} else \{163
                   mScanning = false;
 164
                   mBluetoothAdapter.stopLeScan(mLeScanCallback);
 165
                   cancelButton.setText(R.string.scan);
 166
               Ĵ.
 167
 168
          3
 169
          private BluetoothAdapter.LeScanCallback mLeScanCallback =
 170⊝
 171⊝
                   new BluetoothAdapter.LeScanCallback() {
 172
 173<sup>°</sup>@Override
\triangle 174public void onLeScan(final BluetoothDevice device, final int rssi, byte[] scanRecord) {
175⊜
                   runOnUiThread(new Runnable() {
                       @Override
176\circ\triangle 177public void run() {
178
179⊝
                             runOnUiThread(new Runnable() {
180⊝
                                  @Override
\triangle181
                                  public void run() {
182
                                      addDevice(device, rssi);
```

```
183
                                \}\});
 184
 185
 186
                      }
                  \});
 187
 188
              \mathcal{Y}189
          };
 190
 191⊖
          private void addDevice(BluetoothDevice device, int rssi) {
              boolean deviceFound = false;
 192
 193
 194
              for (BluetoothDevice listDev : deviceList) {
 195
                  if (listDev.getAddress().equals(device.getAddress())) {
 196
                      deviceFound = true;197
                      break;
 198
                  }
 199
              \mathcal{F}200
 201
 202
              devRssiValues.put(device.getAddress(), rssi);
 203
              if (!deviceFound) {
                  deviceList.add(device);
 204
 205
                  mEmptyList.setVisibility(View.GONE);
 206
 207
 208
 209
 210
                  deviceAdapter.notifyDataSetChanged();
 211
              €
 212
          Y
 213
 214⊝
          @Override
\triangle 215
          public void onStart() {
 216
              super.onStart();
 217
 218
              IntentFilter filter = new IntentFilter(BluetoothDevice.ACTION FOUND);
 219
              filter.addAction(BluetoothAdapter.ACTION_DISCOVERY_FINISHED);
 220
              filter.addAction(BluetoothAdapter.ACTION_STATE_CHANGED);
 221
          ₿
```

```
سيميز
          @Override
 223⊝
\triangle224
          public void onStop() {
 225
               super.onStop();
 226
              mBluetoothAdapter.stopLeScan(mLeScanCallback);
 227
 228
          \mathcal{F}229
 230⊝
          @Override
\triangle231
          protected void onDestroy() {
 232
              super.onDestroy();
 233
              mBluetoothAdapter.stopLeScan(mLeScanCallback);
 234
 235
          \mathcal{F}236
 237
 238 //
            private OnItemClickListener mDeviceClickListener = new OnItemClickListener() {
 239 //
                 @Override
 240 //
                 public void onItemClick(AdapterView<?> parent, View view, int position, long id) {
                  Toast.makeText(getApplicationContext(), "Running true", Toast.LENGTH_SHORT).show();
 241 //
 242 //
 243 / IBluetoothDevice device = deviceList.get(position);
 244 //
                    mBluetoothAdapter.stopLeScan(mLeScanCallback);
 245 //
 246 //
                     Bundle b = new Bundle();
 247 //
                     b.putString(BluetoothDevice.EXTRA_DEVICE, deviceList.get(position).getAddress());
 248 //
                    Intent result = new Intent();
 249 //
                    result.putExtras(b);
 250 / /setResult(Activity.RESULT_OK, result);
                     finish();
 251 / I252 / I253 / I\mathcal{F}254 //
            \mathcal{H}255
 256
 257
-258^\circledcircprotected void onPause() {
               super.onPause();
 259
 260
               scanLeDevice(false);
 261
          Τ.
```

```
263⊝
          class DeviceAdapter extends BaseAdapter {
 264
              Context context;
 265
              List<BluetoothDevice> devices;
              LayoutInflater inflater;
 266
 267
 268⊝
              public DeviceAdapter(Context context, List<BluetoothDevice> devices) {
 269
                  this.context = context;270
                  inflater = LayoutInflater.from(context);
 271
                  this.devices = devices;272
              \mathcal{F}273
 274⊝
              @Override
\triangle275
              public int getCount() {
 276
                  return devices.size();
 277
              \mathcal{P}278
              @Override
 279⊝
\triangle280
              public Object getItem(int position) {
 281
                  return devices.get(position);
 282
              Y
283
284⊝
              @Override
\sim 285
              public long getItemId(int position) {
286
                  return position;
 287
              ł
 288
 289⊝
              @Override
\triangle290
              public View getView(int position, View convertView, ViewGroup parent) {
 291
                  ViewGroup vg;
 292
293
                  if (convertView != null) {
 294
                      vg = (ViewGroup) convertView;
 295
                  \} else \{0296
                      vg = (ViewGroup) inflater.inflate(R.layout.device_element, null);
 297
                  ¥
 298
 299
                  BluetoothDevice device = devices.get(position);
 300
                  final TextView tvadd = ((TextView) \vee g.findViewById(R.id.address));final TextView tvname = ((TextView) \vee g.findViewById(R.id.name));301
 302
                  final TextView tvpaired = (TextView) vg.findViewById(R.id.paired);
 303
                  final TextView tvrssi = (TextView) vg.findViewById(R.id.rssi);
 And a
```

```
305
                 tvrssi.setVisibility(View.VISIBLE);
 306
                 byte rssival = (byte) devRssiValues.get(device.getAddress()).intValue();
 307
                 if (rssival != 0) {
                      tvrssi.setText("Rssi = " + String.valueOf(rssival));
 308
 309
                 Y
 310
 311
                 tvname.setText(device.getName());
 312
                 tvadd.setText(device.getAddress());
 313
                if (device.getBondState() == BluetoothDevice.BOND BONDED) {
                     Log.i(TAG, "device::"+device.getName());
 314
 315
                     tvname.setTextColor(Color.WHITE);
 316
                     tvadd.setTextColor(Color.WHITE);
 317
                     tvpaired.setTextColor(Color.GRAY);
 318
                     tvpaired.setVisibility(View.VISIBLE);
 319
                     tvpaired.setText(R.string.paired);
                     tvrssi.setVisibility(View.VISIBLE);
 320
 321
                     tvrssi.setTextColor(Color.WHITE);
 322
 323
                 \} else \{324
                    tvname.setTextColor(Color.WHITE);
 325
                     tvadd.setTextColor(Color.WHITE);
 326
                     tvpaired.setVisibility(View.GONE);
 327
                      tvrssi.setVisibility(View.VISIBLE);
 328
                     tvrssi.setTextColor(Color.WHITE);
 329
                 Y
 330
                 return vg;
             ł
 331
 332
         \mathcal{F}2333⊝
         private void showMessage(String msg) {
 334
             Toast.makeText(this, msg, Toast.LENGTH_SHORT).show();
 335
          }
336 }
```
Additional XML files displayed Android layouts are available upon request.

## **Embedded Microcontroller System**

```
sdgt_final
Senior Design - LED Lighting w/ Bluetooth Communication and RTC
By: Ryan Marion, Mitchell Wheaton
//Libraries for communication with the BTLE
#include <SPI.h>
#include "Adafruit BLE UART.h"
// Date and time functions using a DS1307 RTC connected via I2C and Wire lib
#include <Wire.h>
#include "RTClib.h"
/*
   ATMega pin setup
\star /
// Connect CLK/MISO/MOSI to hardware SPI
// Duemilanove/UNO - 10(SS) 11(MOSI) 12(MISO) 13(SCK)
#define ADAFRUITBLE REQ 10
#define ADAFRUITBLE_RDY 2 // Interrupt pin
#define ADAFRUITBLE_RST 7
//Addresses for leds
int address 0 = 9;
int address 1 = 6;
//power measurement pin
 int pmeas_pin = A3;
/*
   Global Variables
\star /
//Stored pwm values
int pwm[2] = {255, 255};
String out, pout;
int future_flag = 0;
```

```
String out, pout;
int future_flag = 0;
//Stored switch states
int state[2] = \{HIGH, HIGH\};
//Hardware switch pins and flag
int sw0 = 0;
int sw1 = 1;
int pu_0 = HIGH;int pu_1 = HIGH;int last_pu_0 = LOW;
int last_pu_1 = LOW;
int hw_f1ag = 0;
//dimmer pins and vars
int dimm0 = A2;
int dim<sub>m1</sub> = A3;int dimm read 0 = 0;
int dimm_{<sub>1</sub>read1 = 0;int last_dimm_read0 = 0;
int last\_dimm\_read1 = 0;int dimm_reset=1;
DateTime now;
DateTime future5;
double power = 0;
//Create an object for serial communication
{\tt Adafruit\_BLE\_UART\_BILE\_real} = {\tt Adafruit\_BLE\_RRT}\ ({\tt ADAFRUITBLE\_RRQ},\ {\tt ADAFRUITBLE\_RDY},\ {\tt ADAFRUITBLE\_RST})\; ;#if defined(ARDUINO ARCH SAMD)
// for Zero, output on USB Serial console, remove line below if using programming port to program the Zero!
   #define Serial SerialUSB
#endif
//Create an object for the RTC
RTC_DS1307 rtc;
//An array to hold the days of the week
```
char daysOfTheWeek[7][12] = {"Sunday", "Monday", "Tuesday", "Wednesday", "Thursday", "Friday", "Saturday"};
```
/*
   Initialize the Arduino for serial communication and RTC communication
\star /
void setup (void)
Ł
 //set up LED pins
 pinMode(address 0, OUTPUT);
 pinMode(address_1, OUTPUT);
 //set up hw switch pins
 pinMode(sw0, INPUT_PULLUP);
 pinMode(sw1, INPUT PULLUP);
 Serial.begin(9600);
 while(!Serial);
 //Check for the RTC
 if (! rtc.begin()) {
   Serial.println("Couldn't find RTC");
   while (1);
 \mathcal{F}//Check to see if the RTC is running
 if (! rtc.isrunning()) {
   Serial.println("RTC is NOT running!");
   // following line sets the RTC to the date & time this sketch was compiled
   rtc.adjust(DateTime(F(_DATE_), F(_TIME_)));
   // This line sets the RTC with an explicit date & time, for example to set
   // January 21, 2014 at 3am you would call:
   // rtc.adjust(DateTime(2014, 1, 21, 3, 0, 0));
 \mathbf{L}//Set the name we're adveritising - Senior Design Gary Tuttle
 BTLEserial.setDeviceName("SD GT1"); /* 7 characters max! */
 //begin serial communication with the module
 BTLEserial.begin();
 now = rtc.now();future5 = (now + TimeSpan(5));J.
```

```
//Checks for new events on the nRF8001
 aci evt opcode t laststatus = ACI EVT DISCONNECTED;
void loop()
Ł
/*
 Interface with hardware switches and dimmers
* /
//read switch states
   delay(10);pu 0 = digitalRead(sw0);
   pu 1 = digitalRead(sw1);
   //read dimming states
   delay(100);dimm read0 = analogRead(dimm0);
   dimm read1 = analogRead (dimm1);
   //Read the pull up resistor of the first switch
   if (pu \t-1ast pu \t-1)if (pu 0 == LOW) { //switch is closed
       digitalWrite(address_0,HIGH);
      // analogWrite(address 0, pwm[0]);
     \mathbf{1}if (pu 0 == HIGH) { //switch is open
       digitalWrite(address_0,LOW);
     \mathcal{F}last pu 0 = pu 0;
     last\_pu_1 = pu_1;\mathbf{L}//Read the pull up resistor of the second switch
   if (pu_1 := last pu_1) {
     if (pu 1 == LOW) { //if switch is closed
       digitalWrite(address_1, HIGH);
      //analogWrite(address_1,pwm[1]);
     \mathbf{1}if (pu 1 == HIGH) { //if switch is open
       digitalWrite(address_1,LOW);
     -1
     last_pu_0 = pu_0;last\_pu_1 = pu_1;
```

```
int diff0 = dimm_{red00 - last_{dimm_{red0}}\begin{minipage}{.4\linewidth} int diff1 = dimm\_read1 - last\_dimm\_read1; \end{minipage}if((diff0 >10 || diff0 < -10)){ //aa dimm_reset == 0){
     if(pu_0 == LOW) {
      analogWrite(address_0,dimm_read0/4); //scale down by 4 due to analogRead ranging from 0-1023 and analogWrite ranging from 0-255
     \overline{\mathbf{1}}\verb|last_dimm_read0| = \verb|dimm_read0|;\mathtt{last\_dimm\_read1 = dimm\_read1;}\, }
   if((diff1>10 || diff1<-10))if(pu_1 == LOW)analogWrite(address_1,dimm_read1/4);
     \mathbf{u}last\_dimm\_read0 = dimm\_read0;last\_dimm\_read1 = dimm\_read1;\overline{\phantom{a}}7*Power Measurement
\starnow = rtc.now();if (now.unixtime() == future5.unixtime())}
    //double vmeas = analogRead(pmeas_pin);
    double vmeas = 0.7;
    double voltage = 5 * (vmeas/1023);
    power = voltage/1.5*18; // voltage/1.5 ohm resistor * 18V supply
    //Serial.println(String(power, DEC));future5 = (now + TimeSpan(5));future\_flag = 1;\overline{1}7*Check connectivity and status with bluetooth
\star /
// Tell the nRF8001 to poll ACI
 \texttt{BTLEserial.pollACI} () ;
```

```
// Check current status
aci\_evt\_opcode_t status = \texttt{BTL}\texttt{Serial.getState}();
// detect change in status
if (status != laststatus) {
 // print new status
  if (status == ACI_EVT_DEVICE_STARTED) {
      Serial.println(F("Advertising started"));
 \mathbf{1}if (\text{status} == \text{ACT\_EVT\_COMNECTED}) {
      Serial.println(F("Connected"));
  \overline{\phantom{a}}if (status == ACI_EVT_DISCONNECTED) {
      Serial.println(F("Disconnected or advertising timed out"));
  -1
  // set last status to current
 laststatus = status;\mathbf{1}//Check for connection before taking changes from the phone
if (status == ACT\_EVT\_COMNECTED) {
 // Check for data
  //if (BTLEserial.available()) {
  // Serial.print("* "); Serial.print(BTLEserial.available()); Serial.println(F(" bytes available from BTLE"));
  11\mathtt{if}(\mathtt{future\_flag}) {
   pout = String(power, 4) + "W";
    Serial.println(pout);
    //convert line to bytes
   uint8_t sendbuffer[20];
   pout.getBytes(sendbuffer, 20);
    char sendbuffersize = min(20, count.length());
    BTLEserial.write(sendbuffer, sendbuffersize);
```
 $future\_flag = 0;$  $\mathbf{I}$ 

```
/*
   Check for something to read, get a character and print it out
\star /
while (BTLEserial.available()) {
    char c;
    String s;
    int address;
    int state_temp;
    int ledPin;
    int buffersize = 3;
    int i=0;int pwm_temp;
    address = BTLEserial.read();state_temp = BTLEserial.read();
    for (i=0; i < buffersize; i++) {
      c = \texttt{BTLEserial.read();}s = s + c;\mathcal{F}Serial.println(address);
    Serial.println(state_temp);
    Serial.println(s);
    pwm_ttemp = s.tolnt();
    //pwm temp = 255 - pwm temp; //this is when using the PWM feedback circuit
     /***********************************/
    //Address LED 0
     /**********************************/
      if(address == '0'){
      ledPin = address_0;//READ ON/OFF STATE
      if(state_temp == '0') {
         digitalWrite(ledPin, LOW);
          //Serial.println("OFF");\mathcal{F}else if(state_temp == '1') {
          analogWrite(ledPin, pwm_temp);
```

```
delay(10);//save pwm value
      pwm[0] = pwm_ttemp;dimm reset = 1;
  \mathbf{1}//save switch state
  state[0] = state temp;\mathcal{F}/************************************/
//Address LED 1
/***********************************/
else if(address == '1'){
  ledPin = address 1;//READ ON/OFF STATE
  if (state_temp == '0') {
      digitalWrite(ledPin, LOW);
  \mathcal{F}else if (state_temp == '1') {
      analogWrite (ledPin, pwm temp) ;
      delay(10);//save pwm value
      pwm[1] = pwm_ttemp;dimm reset = 1;
      hw flag = 0;\mathcal{F}//save switch state
  state[1] = state temp;\mathcal{E}/************************************/
//Send information back to the user
/************************************/
out = "Light Changed";
//convert line to bytes
uint8 t sendbuffer[20];
out.getBytes(sendbuffer, 20);
char sendbuffersize = min(20, out.length());
```

```
BTLEserial.write(sendbuffer, sendbuffersize);
  \rightarrow\mathcal{Y}\mathcal{Y}// Check for data from the Serial console -- would go in the main void loop at the bottom
   7*if (Serial.available()) {
    // Read a line from Serial
     Serial.setTimeout(100); // 100 millisecond timeout
     String out = Serial.readString();
     // We need to convert the line to bytes
      uint8_t sendbuffer[20];
      s.getBytes(sendbuffer, 20);
      char sendbuffersize = min(20, s.length());
      //Serial.print(F("\n* Sending -> \"")); Serial.print((char *)sendbuffer); Serial.println("\"");
     // write the data
     BTLEserial.write(sendbuffer, sendbuffersize);
    \} */
```
## **MATLAB for SMPS Feedback Network**

```
\text{SMPS\_Type2\_Comp.m} \times \text{power\_stage\_tf.m} \times \text{last.m} \times \text{new}1 -$Power Stage transfer function
 2 -Rload = (3/220 + 3/1000)^{-1};
 3 -Rsense = 0.1; % current sense resistor, internal to chip
 \frac{4}{4} –
       D = 0.7; \text{max duty cycle of chip
 5 -Vin = 170; \tectified 120V
 6 -Nsp = 1/6.21; %secondary/primary turns ratio of transformer
 \gamma -fsw = 115000; %switching frequency of chip
 8 -Lp = 0.006; $primary side inductance
 9 -Lsec = 0.000156; %secondary side indutance
10 -Co = 960*10^{\circ}-6; %output capacitance
11 -Cesr = 0.12; %ESR of output cap
12 -Vslope = 9.8; %p-p voltage of internal oscillator voltage for ramp compensation. VDD is worst case scenario
13<sup>°</sup>14
        %Set DC Gain
15 -A0 = (Rload/Rsense) * ((1-D) / (1+D)) * Vin * Nsp * fsw / ((Vslope * fsw) + (Vin/Lp * Rsense)))16\,17%calclate power stage poles/zeros
18 -wlfp = (1-D)/(Co*Rload); %low frequency (dominant) pole
19 -west = 1/(Co*Cesr): %esr zero
20 -wrhpz = (Rload*(1-D)^2) / (Lsec*D); %RHP zero, -90 degree phase
2122<sup>7</sup>%build Gpwr(s)
23 -pwr num = [-Ao*1/(wesr*wrhpz) Ao*(-1/wrhpz+1/wesr) Ao];24 -pwr den = [1/(w1fp) 1];25
26 -Gpwr = tf(pwr num, pwr den);27
28
        %Compensation network
29 -R1 =4700; %0ets zero, Vout
30<sub>1</sub>R1/R2 = 6.2 for Vout = 18 V
31 -Rled = 6800; % sets gain
32 -Cf = 0.47*10^{\circ} - 6; %sets zero
33 -Cb = 470*10^{\circ}-12; %sets pole
34 -CTR = 0.3; % sets gain, check datasheet
35 -Rb = 14000; %internal feedback pin dynamic resistance
36
37
        % Construct compensation transfer function
38 -num comp = [CTR * Rb * R1 * Cf CTR * Rb];39 -denom_comp = [Rled*R1*Rb*Cf*Cb Rled*R1*Cf 0];
40 -Gcomp = tf(num comp, denom comp);41
42
        %Find control to output tf
43 -T = Gpwr*Gcomp44
45
       %%plot the transfer functions
46 -bode (Gcomp, Gpwr, T)
47 -S = \text{alImargin}(T)
```